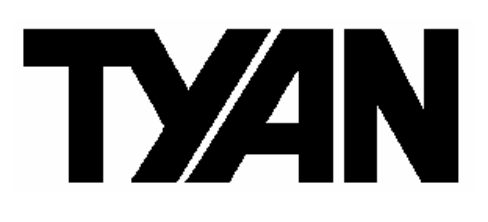

Tempest i5000XL ///

**S2692ANR** 

Version 1.0

### Copyright

Copyright © TYAN Computer Corporation, 2006. All rights reserved. No part of this manual may be reproduced or translated without prior written consent from TYAN Computer Corp.

### Trademark

All registered and unregistered trademarks and company names contained in this manual are property of their respective owners including, but not limited to the following.

TYAN, Taro and Tempest i5000XL are trademarks of TYAN Computer Corporation.

AMD, Opteron, and combinations thereof are trademarks of AMD Corporation. Intel, Xeon, and combinations thereof are trademarks of Intel Corporation. Nvidia and nForce are trademarks of Nvidia Corporation

Microsoft, Windows are trademarks of Microsoft Corporation.

SuSE, is a trademark of SuSE AG.

Linux is a trademark of Linus Torvalds

IBM, PC, AT, and PS/2 are trademarks of IBM Corporation.

Winbond is a trademark of Winbond Electronics Corporation.

### Notice

Information contained in this document is furnished by TYAN Computer Corporation and has been reviewed for accuracy and reliability prior to printing. TYAN assumes no liability whatsoever, and disclaims any express or implied warranty, relating to sale and/or use of TYAN products including liability or warranties relating to fitness for a particular purpose or merchantability. TYAN retains the right to make changes to product descriptions and/or specifications at any time, without notice. In no event will TYAN be held liable for any direct or indirect, incidental or consequential damage, loss of use, loss of data or other malady resulting from errors or inaccuracies of information contained in this document.

### **Table of Contents**

| Chapt | er 1: Introduction                              |         |  |  |
|-------|-------------------------------------------------|---------|--|--|
| 1.1   | Congratulations                                 | Page 4  |  |  |
| 1.2   | Hardware Specifications                         | Page 4  |  |  |
| Chapt | er 2: Board Installation                        |         |  |  |
| 2.1   | Board Image                                     | Page 7  |  |  |
| 2.2   | Block Diagram                                   | Page 8  |  |  |
| 2.3   | Board Parts, Jumpers and Connectors             | Page 9  |  |  |
| 2.4   | Mounting the Motherboard                        | Page 22 |  |  |
| 2.5   | Installing the Memory                           | Page 23 |  |  |
| 2.6   | Installing the Processor and Cooling Fan        | Page 25 |  |  |
| 2.7   | Attaching Drive Cables                          | Page 27 |  |  |
| 2.8   | Installing Add-In Cards                         | Page 29 |  |  |
| 2.9   | Connecting External Devices                     | Page 31 |  |  |
| 2.10  | Installing the Power Supply                     | Page 32 |  |  |
| 2.11  | Finishing Up                                    | Page 33 |  |  |
| Chapt | er 3: BIOS                                      |         |  |  |
| 3.1   | About the BIOS                                  | Page 34 |  |  |
| 3.2   | Main BIOS Setup                                 | Page 36 |  |  |
| 3.3   | Main Menu                                       | Page 37 |  |  |
| 3.4   | Advanced Menu                                   | Page 45 |  |  |
| 3.5   | Security Menu                                   | Page 61 |  |  |
| 3.6   | Power Menu                                      | Page 62 |  |  |
| 3.7   |                                                 | Page 63 |  |  |
| 3.8   | Exit Menu                                       | Page 65 |  |  |
| Chapt | er 4: Diagnostics                               |         |  |  |
| 5.1   | Beep Codes                                      | Page 66 |  |  |
|       | Flash Utility                                   | Page 66 |  |  |
| 5.3   | Phoenix BIOS Post Code                          | Page 67 |  |  |
| Apper | ndix I: SMDC Information                        | Page 70 |  |  |
| Apper | Appendix II: How to Make a Driver Diskette Page |         |  |  |
| Gloss | <b>Glossary</b> Page                            |         |  |  |
| Techr | ical Support                                    | Page 80 |  |  |

### Check the box contents!

The retail motherboard package should contain the following:

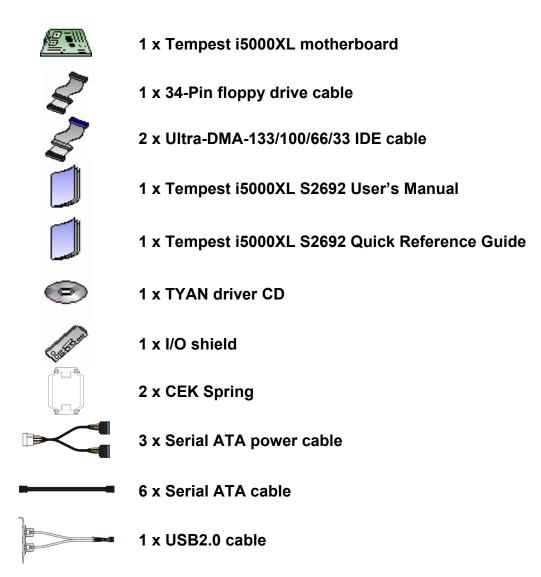

If any of these items are missing, please contact your vendor/dealer for replacement before continuing with the installation process.

# 1.1 - Congratulations

Congratulations on your purchase of the powerful Dual Intel processor solution, the Tempest i5000XL S2692. Based on Intel Greencreek MCH and ESB2 chipsets, the S2692 offers exceptional performance. Compatible with EPS12V power supplies, the CEB form factor S2692 features an onboard Realtek ALC888 audio controller, one 10/100/1000 Ethernet port and SATA/RAID, which provides a versatile solution for your server needs.

Remember to visit TYAN's Website at <u>http://www.tyan.com</u>. There you can find information on all of TYAN's products with FAQ's, online manuals and BIOS upgrades.

# 1.2 - Hardware Specifications

#### Processors

- Dual LGA771 sockets
- Supports up to two Intel®
   Dempsey/Woodcrest processors
- Supports Intel® Clovertown processor (w/ 5000X-G chipset)
- 1.06/1.33GHz FSB
- VRD11.0

#### Chipset

- Intel 5000X (Greencreek) MCH + ESB2 chipset
- Supports for 1.06/1.33GHz FSB
- Winbond W82627EHG Super I/O chip

#### Memory

- Four (4) 240-pin DDR2 FB-DIMM\* sockets
- Four memory channels
- Supports ECC DIMMs
- Maximum of 16/8GB DDR2-533/667

#### **Integrated LAN Controllers**

- Intel GbE from ESB2 (w/ single port "Gilgal") – ASF 2.0
- One RJ-45 port with LEDs

#### Integrated I/O

- One (1) 9-pin 16550 UART serial port
- Eight (8) USB 2.0 ports (four at rear, four for two pin headers)
- PS/2 mouse and keyboard connectors
- Six (6) Standard/integrated SATA2 connectors
- One (1) RJ-45 10/100/1000 LAN ports
- One (1) IDE and one (1) Floppy connectors

# Trusted Platform Management (TPM)

Infineon SLB9635TT 1.2 (w/ 5000X-G chipset)

#### Integrated Serial ATAII (SATA-II) RAID

- Six (6) SATA-II ports from ESB2
- 3.0 Gb/s per port
- RAID 0, 1, 5, 10 support

(\* Only Windows Operating System can support AHCI mode and SATA RAID)

#### **Expansion Slots**

- Two (2) PCI Express x16 slots — One x8 signal from EBS2
- One (1) PCI Express x8 slot — x4 signal from ESB2
- Two (2) PCI-X 133/100MHz slots from ESB2
- One (1) PCI 32-bit 33MHz slot
- Total six (6) expansion slots

#### System Management

- ADI ADT7470 Hardware Monitor
- CPU thermal & voltage monitor support
- Five (5) fan headers (4-pin configuration)

#### Integrated Audio Controller

- HDA link
- RealTek ALC888 controller (High Definition Audio)
- Line-in, Line-out, Mic-in rear ports
- SPDIF In/Out in rear
- Front panel audio header
- CD-in, Aux headers (4-pin configuration)

### BIOS

- Phoenix BIOS on 8Mbit Flash ROM
- Supports APM 1.2, ACPI 2.0
- Serial Console Redirect
- PXE via Ethernet, USB device boot
- PnP, DMI 2.0 WfM 2.0 Power Management
- User-configurable H/W monitoring
- Auto-configuration of hard disk types
- Multiple boot options
- 48-bit LBA support

#### **Form Factor**

- CEB (12" x 10.5")
- EPS 12V/SSI (24+8 pin) power connectors
- Stacked PS/2 keyboard and mouse connectors
- One Serial port
- Stacked USB 2.0 (2)
- Stacked USB 2.0 (2) and RJ-45 (1) connectors
- Stacked Line-in, Line-out, Mic-in audio connectors
- SPDIF ports

### Regulatory

- FCC Class B (DoC)
- European Community CE (DoC)
- BSMI

# **Chapter 2: Board Installation**

**Precautions**: The Tempest i5000XL S2692 supports SSI, EPS12V type power supplies (24pin + 8pin) and will not operate with any other types. For proper power supply installation procedures see page 37.

**DO NOT USE** ATX 2.x or ATXGES power supplies as they will damage the board and void your warranty.

How to install our products right... the first time

The first thing you should do is reading this user's manual. It contains important information that will make configuration and setup much easier. Here are some precautions you should take when installing your motherboard:

- (1) Ground yourself properly before removing your motherboard from the antistatic bag. Unplug the power from your computer power supply and then touch a safely grounded object to release static charge (i.e. power supply case). For the safest conditions, TYAN recommends wearing a static safety wrist strap.
- (2) Hold the motherboard by its edges and do not touch the bottom of the board, or flex the board in any way.
- (3) Avoid touching the motherboard components, IC chips, connectors, memory modules, and leads.
- (4) Place the motherboard on a grounded antistatic surface or on the antistatic bag that the board was shipped in.
- (5) Inspect the board for damage.

The following pages include details on how to install your motherboard into your chassis, as well as installing the processor, memory, disk drives and cables.

### NOTE

#### DO NOT APPLY POWER TO THE BOARD IF IT HAS BEEN DAMAGED.

## 2.1- Board Image

This picture is representative of the latest board revision available at the time of publishing. The board you receive may or may not look exactly like the above picture.

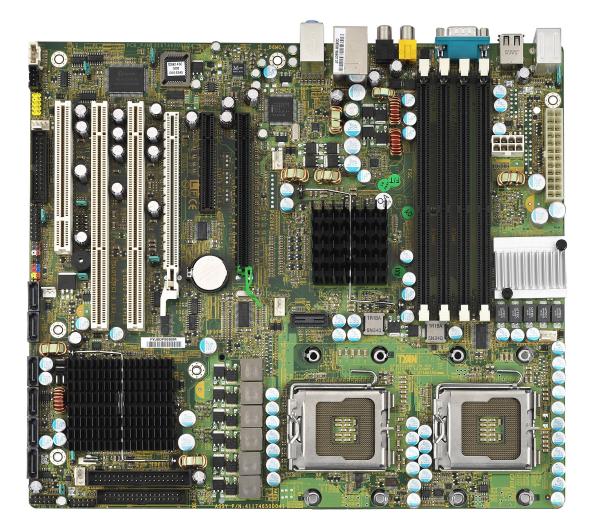

The following page includes details on the vital components of this motherboard.

# 2.2 - Block Diagram

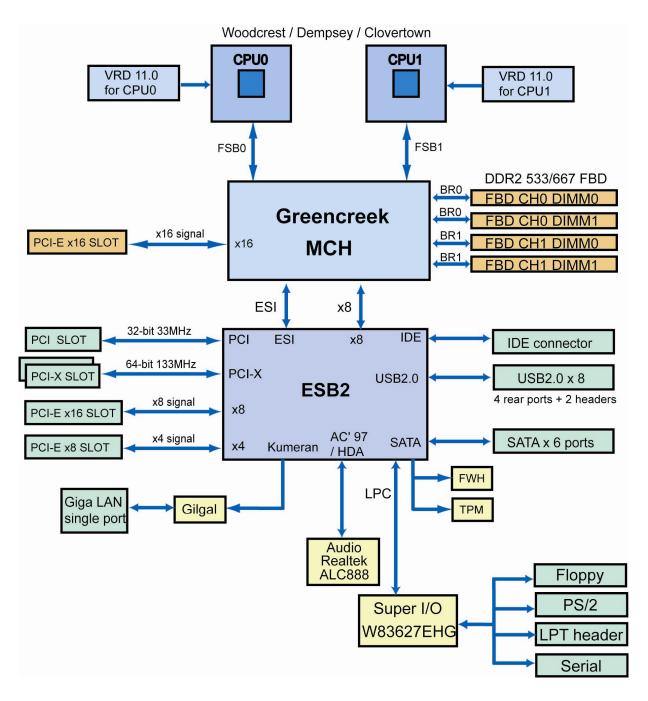

Tempest i5000XL (S2692) Block Diagram

## 2.3 - Board Parts, Jumpers and Connectors

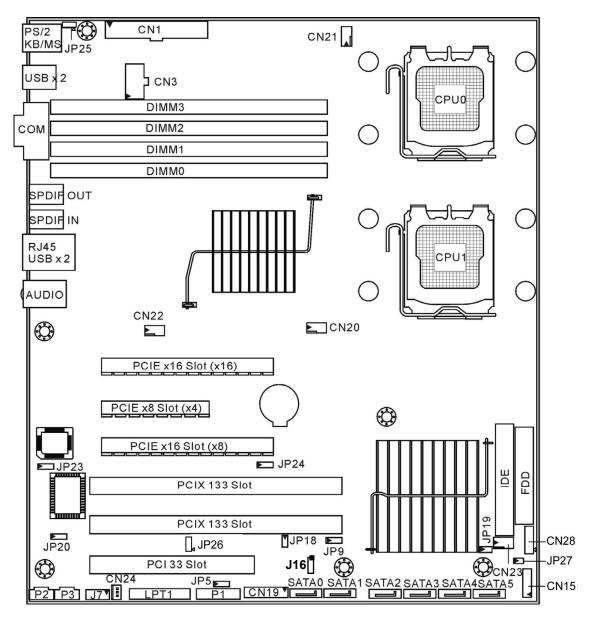

This diagram is representative of the latest board revision available at the time of publishing. The board you receive may not look exactly like the above diagram.

Jumper Legend

| <b>OPEN</b> - Jumper OFF, without jumper cover |
|------------------------------------------------|
| CLOSED – Jumper ON, with jumper cover          |

| Jumper/Connector | Function                              |
|------------------|---------------------------------------|
| CN20/21/22/23/24 | 4-pin FAN Connector                   |
| CN19             | Front Panel Header                    |
| P2               | CD_IN Connector                       |
| P3               | AUX_IN Connector                      |
| J7               | Audio Front Panel Connector           |
| J16              | 3-pin Chassis Intrusion Header        |
| LPT1             | Print Port Connector                  |
| P1               | High Definition Audio Header          |
| CN15/CN28        | USB Connector                         |
| JP5              | Clear CMOS Jumper                     |
| JP19             | BIOS Recovery Jumper                  |
| JP20             | FWH Write Protect Jumper              |
| JP18             | Internal buzzer Enable/Disable Jumper |
| JP23             | LAN Enable/Disable Jumper             |
| JP24             | PCIX Frequency Setting Jumper         |
| JP25             | PS/2 Power Jumper                     |
| JP26             | Power for Hardware Monitor            |
| JP27             | Reset Signal for Hardware Monitor     |

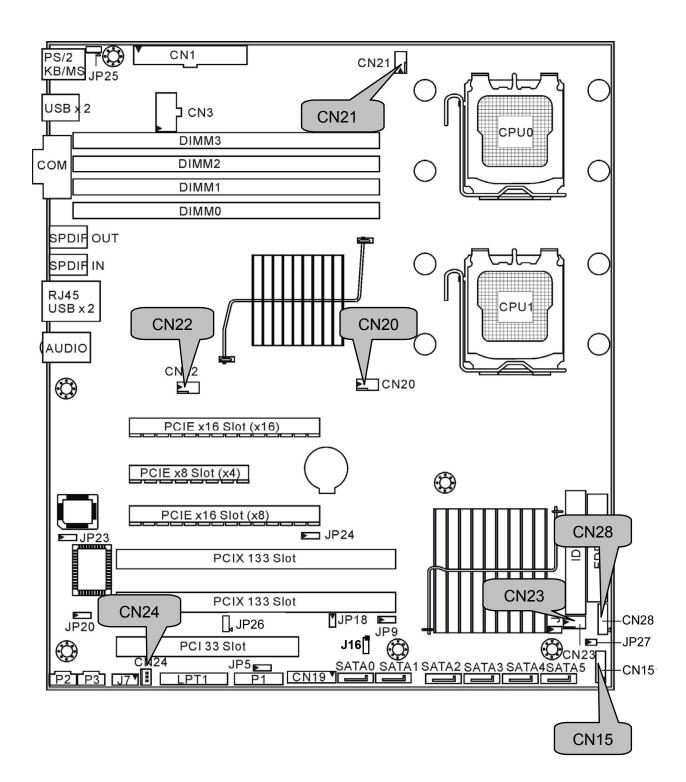

#### CN15/CN28: USB Card Reader Connector

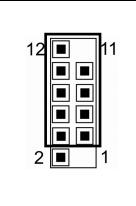

This is used to connect 2 USB 2.0 ports on front panel USB connector.

| Signal | Pin | Pin | Signal   |
|--------|-----|-----|----------|
| Key    | 1   | 2   | Reserved |
| Power  | 3   | 4   | Power    |
| USB_A- | 5   | 6   | USB_B-   |
| USB_A+ | 7   | 8   | USB_B+   |
| GND    | 9   | 10  | GND      |
| Key    | 11  | 12  | NC       |

#### CN20/CN21/CN22/CN23/CN24: 4-pin FAN Connector

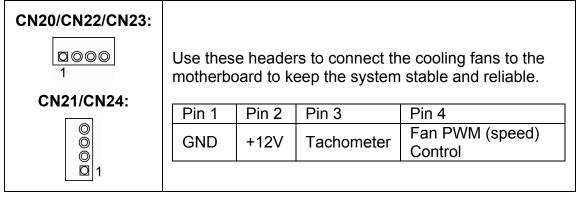

#### J16: 3-pin Chassis Intrusion Header

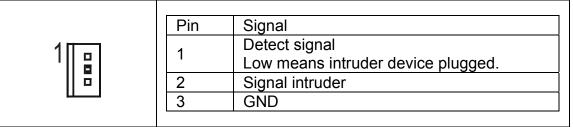

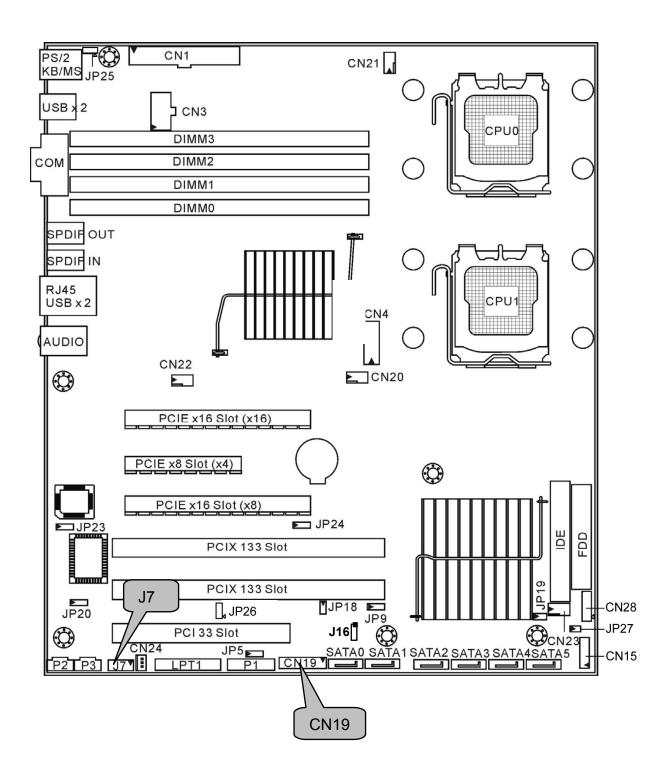

#### **CN19: Front Panel Header**

| SMBUS<br>Clock | SMBUS<br>Data | 5VSB | NMI            | GND            | RST<br>Button<br>+ | RST<br>Button<br>- | HDD<br>LED<br>- | HDD<br>LED<br>+ |
|----------------|---------------|------|----------------|----------------|--------------------|--------------------|-----------------|-----------------|
| 17             | 15            | 13   | 11             | 9              | 7                  | 5                  | 3               | 1               |
| 18             | 16            | 14   | 12             | 10             | 8                  | 6                  | 4               | 2               |
| INTRU#         | GND           | KEY  | Warning<br>LED | Warning<br>LED | PWR<br>Button      | PWR<br>Button<br>+ | PWR<br>LED      | PWR<br>LED      |

The motherboard provides one front panel header for electrical connection to the front panel switches and LED's.

### J7: Front Panel Audio Connector

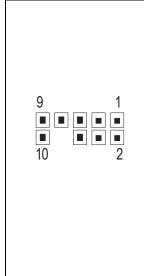

The front panel audio connector allows you to connect to the front panel audio. It contains line-out and MIC signal for front panel.

| Pin-9    | Pin-7     | Pin-5    | Pin-3       | Pin-1       |
|----------|-----------|----------|-------------|-------------|
| AUD_FP_L | F_AUD_DET | AUD_FP_R | AUDIO_MIC_R | AUDIO_MIC_L |
| LINE_JD  | KEY       | MIC_JD   | AFP_PRESENT | GND         |
| Pin-10   | Pin-8     | Pin-6    | Pin-4       | Pin-2       |

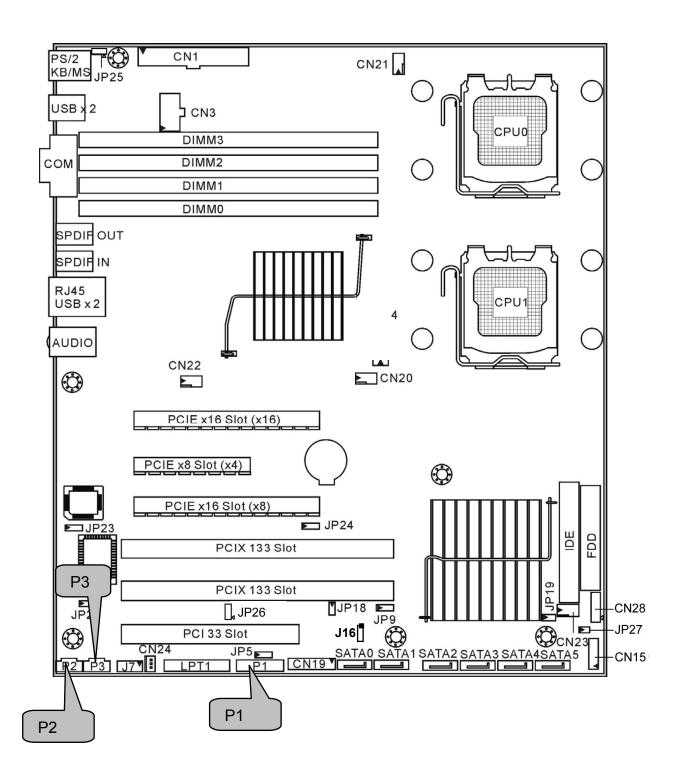

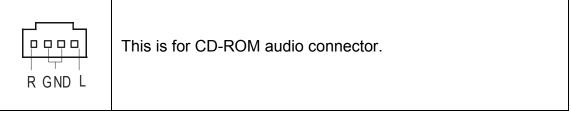

### P3: AUX\_IN Connector

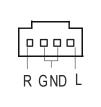

AUX\_IN is used for input and mixing of MPEG, TV tuner, or other audio sources.

### P1: High Definition Audio Header

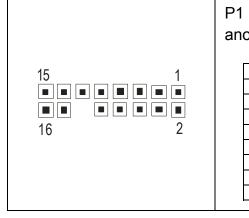

P1 is a standard HDA header, you can plug another HDA audio card on it.

| Pin | Signal          | Pin | Signal    |
|-----|-----------------|-----|-----------|
| 1   | ACZ_BIT_CLK_HDA | 2   | GND1      |
| 3   | ACZ_RST_N_HDA   | 4   | DVDD      |
| 5   | ACZ_SYNC_HDA    | 6   | GND2      |
| 7   | ACZ_SDOUT_HDA   | 8   | DVDD_CORE |
| 9   | ACZ_ADIN_0_HDA  | 10  | +12V      |
| 11  | FNT_PRT_N_HDA   | 12  | KEY       |
| 13  | ACZ_SDIN_1_HDA  | 14  | 3.3VSBY   |
| 15  | ACZ_SDIN_2_HDA  | 16  | GND3      |

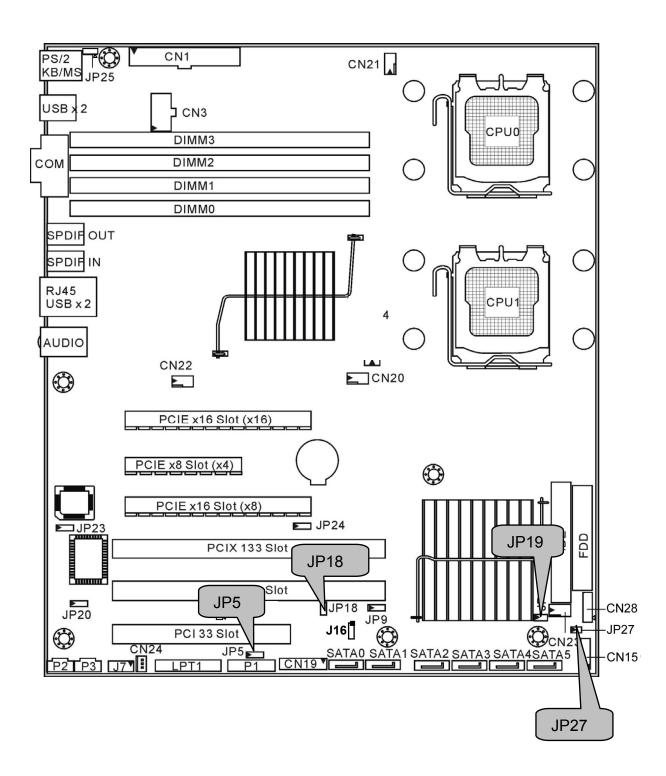

# JP5: Clear CMOS Jumper

| 1 3<br>■■■<br>Default   | You can reset CMOS settings by using this jumper if you have lost your system/setup password or need to clear the system BIOS settings.<br>Power off the system and set JP5 to (2-3) position and  |  |  |  |
|-------------------------|----------------------------------------------------------------------------------------------------|--|--|--|
| 1 3<br>• • • •<br>Clear | then power on the system. The CMOS will be cleared<br>when the POST screen is visible. Finally shut down the<br>power and move JP5 to its default (1-2) position and<br>power on the system again. |  |  |  |

### JP18: Internal Buzzer Enable/Disable Jumper

| 1 | Close: enable internal buzzer (Default) |
|---|-----------------------------------------|
| 1 | Open: disable internal buzzer           |

### JP19: BIOS Recovery Jumper

| 1              | BIOS will be forced into recovery. BIOS image will be loaded from floppy. |
|----------------|---------------------------------------------------------------------------|
| 1<br>(Default) | No BIOS recovery function                                                 |

# JP27: Reset Signal for Hardware Monitor Jumper

|   | Close: write protect (Default) |
|---|--------------------------------|
| 1 | Open: normal                   |

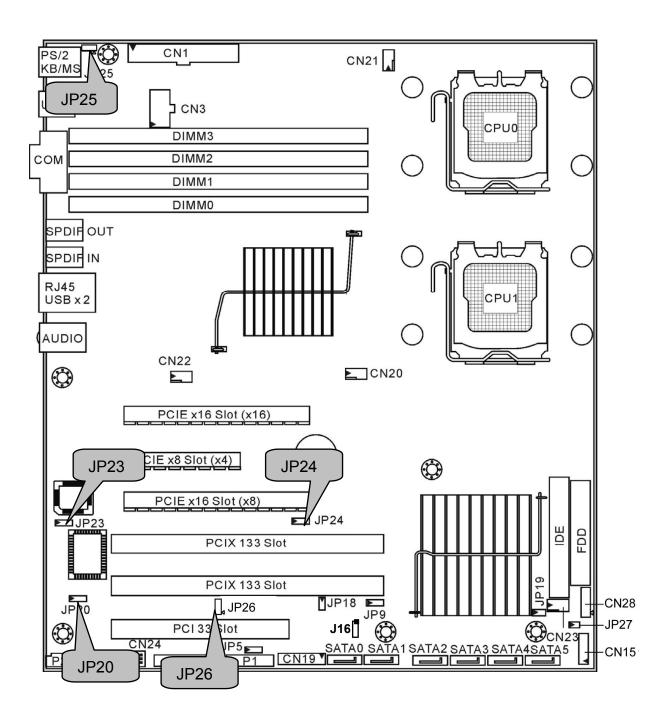

#### JP20: FWH Write Protect Jumper

| 1         | Use this jumper to <b>enable</b> the FWH write protect.  |
|-----------|----------------------------------------------------------|
| 1         | Use this jumper to <b>disable</b> the FWH write protect. |
| (Default) | (Default)                                                |

#### JP23: LAN Enable/Disable Jumper

| 1 3<br><b>Default</b> ) | 1-2 Close: enable LAN (Default) |
|-------------------------|---------------------------------|
|                         | 2-3 Close: disable LAN          |

### JP24: PCI-X Frequency Setting Jumper

|                       | 1-2 close: 100MHz         |  |  |
|-----------------------|---------------------------|--|--|
| 1 3<br><b>Default</b> | 2 close: 133MHz (Default) |  |  |
|                       | 2-3 close: 66MHz          |  |  |

#### JP25: PS/2 Wake Up Jumper

|                       | 1-2 Close: Use this jumper to <b>disable</b> the PS/2 devices from waking up.            |
|-----------------------|------------------------------------------------------------------------------------------|
| 1 3<br><b>Default</b> | 2-3 Close: Use this jumper to <b>enable</b> the waking up of the PS/2 devices. (Default) |

### JP26: Power for Hardware Monitor Jumper

|   | Open: debug only        |
|---|-------------------------|
| 1 | Close: normal operation |

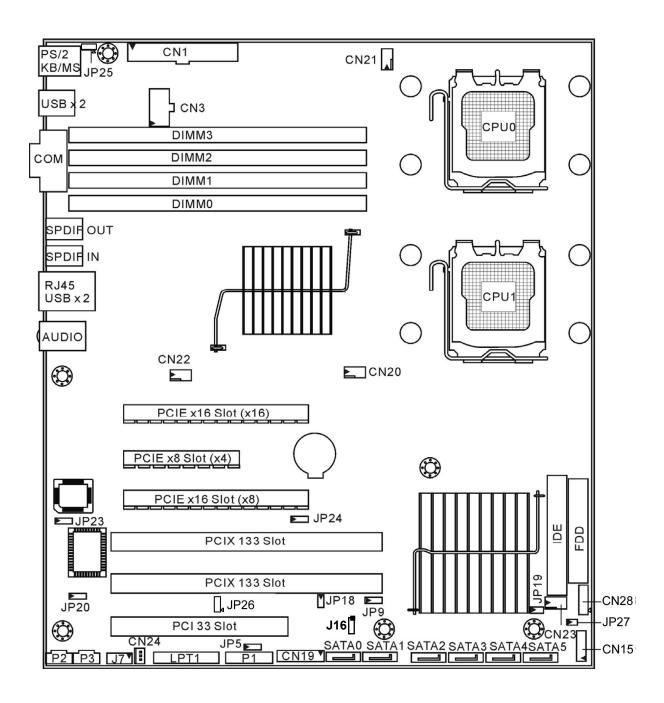

# 2.4 – Mounting the Motherboard

Before installing your motherboard, make sure your chassis has the necessary motherboard support studs installed. These studs are usually metal and are gold in color. Usually, the chassis manufacturer will pre-install the support studs. If you are unsure of stud placement, simply lay the motherboard inside the chassis and align the screw holes of the motherboard to the studs inside the case. If there are any studs missing, you will know right away since the motherboard will not be able to be securely installed.

# Pay attention when installing board in chassis. Some components are near the mounting holes and can be damaged.

Some chassis' include plastic studs instead of metal. Although the plastic studs are usable, TYAN recommends using metal studs with screws that will fasten the motherboard more securely in place.

Below is a chart detailing what the most common motherboard studs look like and how they should be installed.

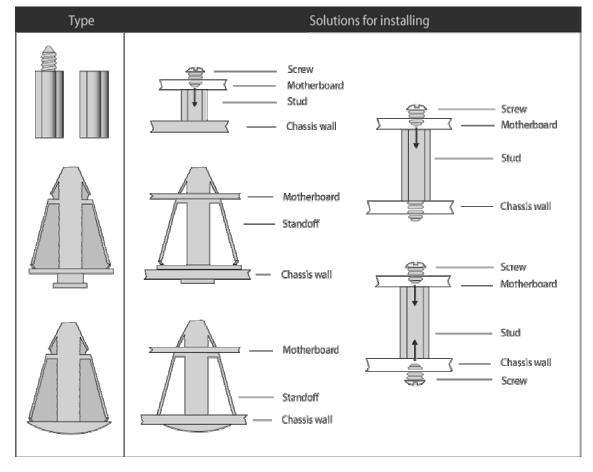

Mounting the Motherboard

22 http://www.tyan.com

# 2.5 - Installing the Memory

Before installing memory, ensure that the memory you have is compatible with the motherboard and processor. Only DDR2-533/667 FB-DIMM modules are required. Check the TYAN Web site at: **www.tyan.com** for details of the type of memory recommended for your motherboard.

The following diagram shows common types of FBD memory modules.

#### Key points to note before installing memory into Tempest i5000XL:

- Only DDR2 533/667 FB-DIMM ECC memory modules are supported.
- All installed memory will automatically be detected and no jumpers or settings need changing.
- The S2692 supports up to 16GB of memory.

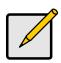

Notes

The S2692 only supports DDR2 FB-DIMM.

Registered Memory Module is NOT supported.

#### **Memory Installation Procedure**

Follow these instructions to install memory modules into the S2692.

1. Press the locking levers in the direction shown in the following illustration.

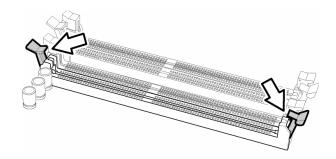

2. Align the memory module with the socket. The memory module is keyed to fit only one way in the socket.

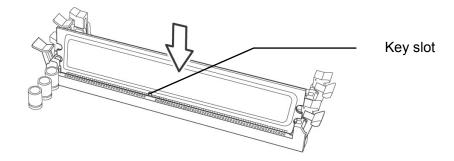

3. Seat the module firmly into the socket by gently pressing down until it sits flush with the socket. The locking levers pop up into place.

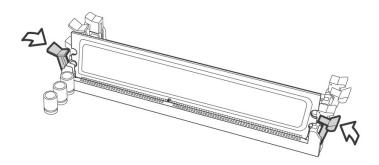

# 2.6 - Installing the Processor and Cooling Fan

Your Tempest i5000XL S2692 supports the latest processor technologies from Intel. Check the TYAN website for latest processor support:

http://www.tyan.com

#### **Processor Installation**

The processor should be installed carefully. Make sure you are wearing an antistatic strap and handle the processor as little as possible. Follow these instructions to install your processor and heat sink.

1. Locate the processor sockets on the motherboard and lift the locking lever <u>as shown.</u>

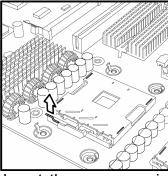

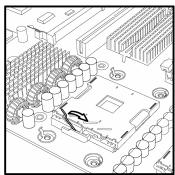

- 2. Insert the processor into the socket making sure that pin 1 is correctly located.
- 3. Return the locking lever to its locked position.

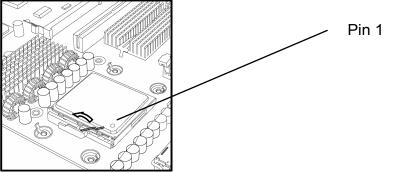

- 4. Repeat this procedure for the second processor socket.
- 5. Turn the board upside down and insert the heat sink spring mechanism as shown.

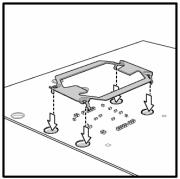

6. Turn the board the right way up again and screw the heat sink into place.

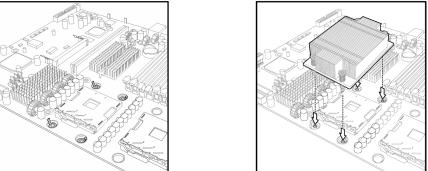

7. Repeat this procedure for the second processor.

### **Cooling Fan Installation**

After you have installed the processor, the heatsink should be installed to ensure that the processor runs efficiently and does not overheat. Use the heatsink supplied for best results.

Follow these instructions to install the heatsink shown.

- 1. Apply some (a little will work, more doesn't equal better performance) thermal compound to the top of the processor. Try and apply a thin, even layer over the top of the processor.
- 2. Align the heatsink with the four holes around the processor socket.
- 3. Press the heatsink down until the four screws are securely seated in the holes.
- 4. Use screw drive to secure the four screws.

# 2.7 - Attaching Drive Cables

#### **Attaching IDE Drive Cable**

Attaching the IDE drive cable is simple. The cable is "keyed" to only allow it to be connected in the correct manner.

Attaching IDE cable to the IDE connector is illustrated below:

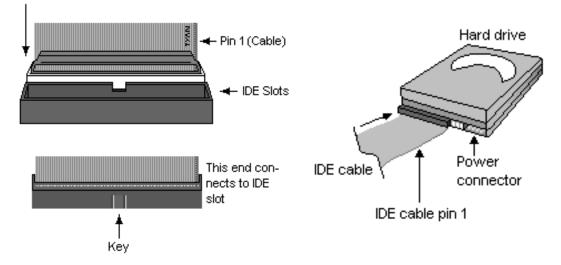

Simply plug in the BLUE END of the IDE cable into the motherboard IDE connector and the other end into the IDE device itself. Each standard IDE cable has three connectors, two of which are closer together. The BLUE connector that is furthest away from the other two connectors. The other two connectors are used to connect additional IDE devices.

Note: Always remember to properly set the drive jumpers. If only using one device on a channel, it must be set as Master for the BIOS to detect it properly.

# TIP: Pin 1 on the IDE cable (usually designated by a colored wire) faces the drive's power connector.

#### **Attaching Serial ATA Cables**

The Tempest i5000XL S2692 is also equipped with 6 Serial ATA (SATA) channels. Connections for these drives are also very simple.

There is no need to set Master/Slave jumpers on SATA drives.

27 http://www.tyan.com The following pictures illustrate how to connect an SATA drive

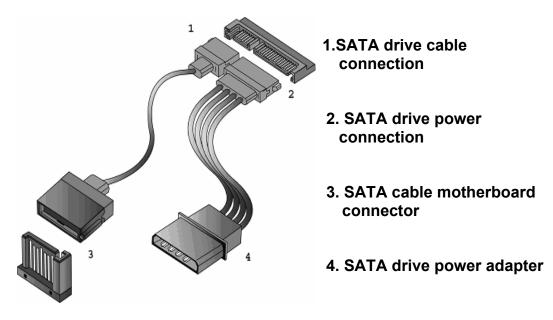

#### **Attaching Floppy Drive Cables**

Attaching floppy diskette drives are done in a similar manner to hard drives. See the picture below for an example of a floppy cable. Most of the current floppy drives on the market require that the cable be installed with the colored stripe positioned next to the power connector. In most cases, there will be a key pin on the cable which will force a proper connection of the cable.

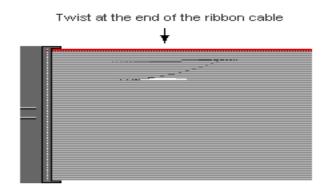

Attach first floppy drive (drive **A**:) to the end of the cable with the twist in it. Drive **B**: is usually connected to the next possible connector on the cable (the second or third connector after you install Drive **A**:).

28 http://www.tyan.com

# 2.8 - Installing Add-In Cards

Before installing add-in cards, it's helpful to know if they are fully compatible with your motherboard. For this reason, we've provided the diagrams below, showing the most common slots that may appear on your motherboard. Not all of the slots shown will necessarily appear on your motherboard.

| PCI-E X16 Slot (X16)           |
|--------------------------------|
|                                |
| PCI-E X8 Slot (X4)             |
|                                |
| PCI-E X16 Slot (X8)            |
|                                |
| DCI X 64bit 133/100/66MHz Slot |

PCI-X 64bit 133/100/66MHz Slot

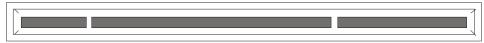

PCI 32-bit 33MHz Slot

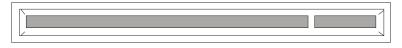

Simply find the appropriate slot for your add-in card and insert the card firmly. Do not force any add-in cards into any slots if they do not seat in place. It is better to try another slot or return the faulty card rather than damaging both the motherboard and the add-in card.

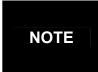

**YOU MUST ALWAYS** unplug the power connector from the motherboard before performing system hardware changes. Otherwise you may damage the board and/or expansion device.

### PCI IDESEL and IRQ Assignments

|                | IDSEL<br>#            | Clock                         | REQ#                         | GNT#                         | PIRQ 0<br>(INT A)            | PIRQ 1<br>(INT B)        | PIRQ 2<br>(INT C)             | PIRQ 3<br>(INT D)             |
|----------------|-----------------------|-------------------------------|------------------------------|------------------------------|------------------------------|--------------------------|-------------------------------|-------------------------------|
| PCIX1<br>(J25) | ESB2<br>PCIX_<br>AD25 | ESB2<br>PCIXC<br>LK_SL<br>OT0 | ESB2<br>PCIX_<br>REQ_<br>N_0 | ESB2<br>PCIX_<br>GNT_<br>N_0 | ESB2<br>PCIX_I<br>RQ_N_<br>4 | ESB2<br>PCIX_IR<br>Q_N_5 | ESB2<br>PCIX_I<br>RQ_N<br>_6  | ESB2<br>PCIX_I<br>RQ_N<br>_7  |
| PCIX2<br>(J28) | ESB2<br>PCIX_<br>AD26 | ESB2<br>PCIXC<br>LK_SL<br>OT1 | ESB2<br>PCIX_<br>REQ_<br>N_1 | ESB2<br>PCIX_<br>GNT_<br>N_1 | ESB2<br>PCIX_I<br>RQ_N_<br>8 | ESB2<br>PCIX_IR<br>Q_N_9 | ESB2<br>PCIX_I<br>RQ_N<br>_10 | ESB2<br>PCIX_I<br>RQ_N<br>_11 |
| PCI<br>(J20)   | ESB2<br>P_AD2<br>0    | PCI_3<br>3M_SL<br>OT0         | ESB2<br>PCI_R<br>EQ_N<br>_0  | ESB2<br>PCI_G<br>NT_N_<br>0  | ESB2<br>PCI_IR<br>Q_N_E      | ESB2<br>PCI_IRQ<br>_N_F  | ESB2<br>PCI_IR<br>Q_N_<br>G   | ESB2<br>PCI_IR<br>Q_N_<br>H   |

# 2.9 - Connecting External Devices

Your motherboard supports a number of different interfaces for connecting peripherals. Some I/O ports may not be available with the board due to the different configurations.

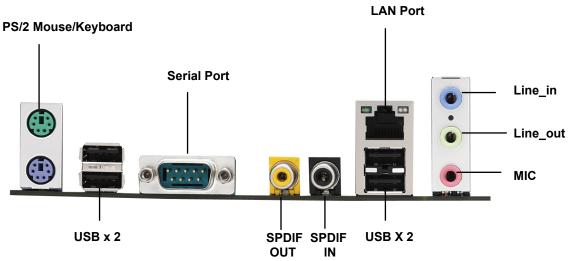

Peripheral devices can be plugged straight into any of these ports but software may be required to complete the installation.

#### **Onboard LAN LED Color Definition**

The two onboard Ethernet ports have green and yellow LED's to indicate LAN status. The chart below illustrates the different LED states.

|            | 10/100/1000 Mbps LAN Link/Activity LED Scheme |                   |           |  |  |
|------------|-----------------------------------------------|-------------------|-----------|--|--|
|            | Speed                                         | Left LED          | Right LED |  |  |
| Left Right | Link<br>10Mbps                                | - Green (Blink) - | Off       |  |  |
|            | Activity<br>10Mbps                            |                   | Off       |  |  |
|            | Link<br>100Mbps                               | Green (Blink)     | Green     |  |  |
|            | Activity<br>100Mbps                           |                   | Green     |  |  |
|            | Link<br>1000Mbps                              |                   | Yellow    |  |  |
|            | Activity<br>1000Mbps                          | Green (Blink)     | Yellow    |  |  |

# 2.10- Installing the Power Supply

There are two power connectors on your Tempest i5000XL. The Tempest i5000XL requires an EPS12V (24 pin + 8 pin) power supply to boot.

Please be aware that ATX 2.x and ATXGES power supplies are <u>not</u> <u>compatible</u> with the board and can damage the motherboard and/or CPU(s).

EPS12V Main Power 24-Pin (Chipsets & Components)

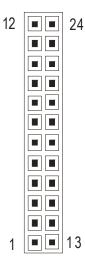

| 12 | +3.3V  | 24 | GND   |
|----|--------|----|-------|
| 11 | +12V3  | 23 | +5V   |
| 10 | +12V3  | 22 | +5V   |
| 9  | +5VSB  | 21 | +5V   |
| 8  | PWR OK | 20 | RESET |
| 7  | GND    | 19 | GND   |
| 6  | +5V    | 18 | GND   |
| 5  | GND    | 17 | GND   |
| 4  | +5V    | 16 | PS_ON |
| 3  | GND    | 15 | GND   |
| 2  | +3.3V  | 14 | -12V  |
| 1  | +3.3V  | 13 | +3.3V |

### EPS 12V 8-pin (CPU Power)

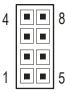

| 4 | GND | 8 | +12V2 |
|---|-----|---|-------|
| 3 | GND | 7 | +12V2 |
| 2 | GND | 6 | +12V1 |
| 1 | GND | 5 | +12V1 |

#### Applying power to the board

- 1. Connect the EPS 12V 8-pin power connector.
- 2. Connect the EPS 12V 24-pin power connector.
- 3. Connect power cable to power supply and power outlet

# NOTE

**YOU MUST** unplug the power supply from the wall outlet before plugging the power cables to motherboard connectors.

# 2.11 – Finishing Up

Congratulations on making it this far! You're finished setting up the hardware aspect of your computer. Before closing up your chassis, make sure that all cables and wires are connected properly, especially IDE cables and most importantly, jumpers. You may have difficulty powering on your system if the motherboard jumpers are not set correctly.

In the rare circumstance that you have experienced difficulty, you can find help by asking your vendor for assistance. If they are not available for assistance, please find setup information and documentation online at our website or by **calling your vendor's support line**.

# 3.1 About the BIOS

The BIOS is the basic input/output system, the firmware on the motherboard that enables your hardware to interface with your software. This chapter describes different settings for the BIOS that can be used to configure your system. The BIOS section of this manual is subject to change without notice and is provided for reference purposes only. The settings and configurations of the BIOS are current at the time of print, and therefore may not match exactly what is displayed on screen.

This section describes the BIOS setup program. The setup program lets you modify basic configuration settings. The settings are then stored in a dedicated, battery-backed memory (called NVRAM) that retains the information when the power is turned off.

This motherboard's BIOS is a customized version of the industry-standard BIOS for IBM PC AT-compatible personal computers. The BIOS provides critical, low-level support for the system's central processing unit (CPU), memory, and I/O subsystems.

This BIOS has been customized by adding important features such as virus and password protection, power management, and chipset "tuning" features that control the system. This section will guide you through the process of configuring the BIOS for your system setup.

### Starting Setup

The BIOS is immediately activated when you turn on the computer. The BIOS reads system configuration in CMOS RAM and begins the process of checking out the system and configuring it through the Power-On-Self-Test (POST).

When these preliminary tests are complete, the BIOS searches for an operating system on one of the system's data storage devices (hard drive, CD-ROM, etc). If one is found, the BIOS will launch that operating system and hand control over to it. You can enter the BIOS setup by pressing the [**Delete**] key when the machine boots up and begins to show the memory count.

| The table below shows now to use the setup program with the keyboard. |                                      |  |  |  |
|-----------------------------------------------------------------------|--------------------------------------|--|--|--|
| Key                                                                   | Function                             |  |  |  |
| Tab                                                                   | Moves from one selection to the next |  |  |  |
| Left/Right Arrow Keys                                                 | Changes from one menu to the next    |  |  |  |
| Up/Down Arrow Keys                                                    | Moves between selections             |  |  |  |
| Enter                                                                 | Opens highlighted section            |  |  |  |
| PgUp/PgDn Keys                                                        | Changes settings.                    |  |  |  |

**Setup Basics** 

The table below shows how to use the setup program with the keyboard.

#### **Getting Help**

Pressing [**F1**] displays a small help window that describes the appropriate keys to use and the possible selections for the highlighted item. To exit the Help Window, press [**ESC**] or the [**F1**] key again.

#### In Case of Problems

If you discover that you have trouble booting the computer after making and saving the changes with the BIOS setup program, restart the computer by holding the power button down until the computer shuts off (usually within 4 seconds); resetting by pressing CTRL-ALT-DEL; or clearing the CMOS.

The best advice is to only alter settings that you thoroughly understand. In particular, do not change settings in the Chipset section unless you are sure of the outcome. TYAN or your system manufacturer has carefully chosen the chipset defaults for best performance and reliability. Even a seemingly small change to the Chipset setup options may cause the system to become unstable or unusable.

#### **Setup Variations**

Not all systems have the same BIOS setup layout or options. While the basic look and function of the BIOS setup remains more or less the same for most systems, the appearance of your Setup screen may differ from the charts shown in this section. Each system design and chipset combination requires a custom configuration. In addition, the final appearance of the Setup program depends on the system designer. Your system designer may decide that certain items should not be available for user configuration, and remove them from the BIOS setup program.

## 3.2 Main BIOS Setup

When you enter PhoenixBIOS CMOS Setup Utility, the following screen will appear as below:

| PhoenixBIOS Setup Utility                                                                                            |                                                      |                      |                            |               |                                                      |  |  |
|----------------------------------------------------------------------------------------------------|------------------------------------------------------|----------------------|----------------------------|---------------|------------------------------------------------------|--|--|
| Main                                                                                                    | Advanced                                             | Security             | Power                      | Boot          | Exit                                                 |  |  |
| System Time:<br>System Date:                                                                                         | -                                                    | :xx:xx]<br>xx-xx-xx] |                            |               | Item Specific<br>Help                                |  |  |
| Legacy Diskette A <ul> <li>IDE Channel 0</li> <li>IDE Channel 0</li> <li>SATA Port 1</li> <li>SATA Port 2</li> </ul> | Master                                               | 44/1.25 MB 3         | 31⁄2"]                     |               | [Tab], [Shift-<br>Tab], or [Enter]<br>selects field. |  |  |
| <ul> <li>SATA Port 1</li> <li>SATA Port 2</li> </ul>                                                                 |                                                      |                      |                            |               |                                                      |  |  |
| Memory Cache                                                                                                    | ;                                                    |                      |                            |               |                                                      |  |  |
| Board Informat                                                                                                    | ion                                                  |                      |                            |               |                                                      |  |  |
| System Memory:<br>Extended Memory                                                                                    | Īvv                                                  | xx KB]<br>xx KB]     |                            |               |                                                      |  |  |
| F1 Help ↑<br>Esc Exit ← -                                                                                            | <ul> <li>Select Item</li> <li>Select Menu</li> </ul> |                      | ange Values<br>ect ► Sub-M | F9<br>enu F10 | Setup Defaults<br>Previous Values                    |  |  |

The main menu contains the following menu items:

#### Main

Use this menu for basic system configuration.

#### Advanced

Use this menu to set the Advanced Features available on your system.

#### Security

Use this menu to configure security settings for your system.

#### Power

Use this menu to configure power options for your system.

#### Boot

Use this menu to configure boot options for your system.

#### Exit

This contains the various BIOS exit options.

# 3.3 Main Menu

In this section, you can alter general features such as the date and time, as well as access to the IDE configuration options. Note that the options listed below are for options that can directly be changed within the Main Setup screen. Users use the arrow keys to highlight the item and then use the <PgUp> or <PgDn> keys to select the value you want in each item.

|                                                                                                    | Discost                       |               | 1P.C |                                        |  |
|----------------------------------------------------------------------------------------------------|-------------------------------|---------------|------|----------------------------------------|--|
| Main                                                                                                    | Advanced                      | BIOS Setup Ut | Boot | Exit                                   |  |
| Iviairi                                                                                                    | Auvanceu                      | Security      | DUUL |                                        |  |
| System Time:<br>System Date:                                                                                                    | [xx:xx:xx<br>[xxxx-xx-        |               |      | Item Specific<br>Help                  |  |
| Legacy Diskette A:                                                                                                    | [1.44/1.2                     | 5 MB 3½" ]    |      | [Tab], [Shift-<br>Tab], or [Enter]     |  |
| <ul> <li>IDE Channel 0 Master</li> <li>IDE Channel 0 Slave</li> <li>SATA Port 0</li> <li>SATA Port 1</li> <li>SATA Port 1</li> <li>SATA Port 2</li> </ul> |                               |               |      |                                        |  |
| Memory Cache                                                                                                    |                               |               |      |                                        |  |
| Board Information                                                                                                    |                               |               |      |                                        |  |
| System Memory:<br>Extended Memory:                                                                                                    | [xxxx KB<br>[xxxx KB          |               |      |                                        |  |
| F1Help $\uparrow \downarrow$ SeEscExit $\leftarrow \rightarrow$ Sele                                                                                      | lect Item -/-<br>ect Menu Ent | 0             |      | 9 Setup Defaults<br>10 Previous Values |  |

#### System Time / Date setup

System Time: Adjusts the system clock. HHHours (24hr. format): MMMinutes : SSSeconds System Date: Adjusts the system date. MMMonths : DDDays : YYYYYears

#### Legacy Diskette A

Defines the floppy drive type. Options: NONE / 360K, 5.25 in / 1.2 M, 5.25 in / 720 K, 3.5 in / **1.44 M, 3.5 in** / 2.88M, 3.5 in

#### System Memory

This displays/allows you to change the amount of system memory present on the system.

#### **Extended Memory**

This displays/allows you to change the amount of extended memory present on the system.

37 http://www.tyan.com

## 3.3.1 IDE Channel 0 Master/Slave, SATA Port 1/2, SATA Port 1/2

Computer detects the hard disk drive type for each drive. Press **Enter** on any of the Master/Slave, Port 1/2 options to view advanced details of the corresponding drive.

| PhoenixBIOS Setup Utility                                                                                                    |             |                                |    |                                                                                                    |  |
|----------------------------------------------------------------------------------------------------|-------------|--------------------------------|----|----------------------------------------------------------------------------------------------------|--|
| Main                                                                                                    | Advanced    | Security                       | Bo | oot Exit                                                                                                    |  |
| IDE Channel 0 Master [xxxxxxxxxxx]                                                                                                    |             |                                |    | Item Specific Help                                                                                                    |  |
| Туре:                                                                                                    | [Aut<br>LBA | o]<br>Format                   |    | User = your enter<br>parameters of hard-disk<br>drive installed at this<br>connection.                                                                 |  |
| Total Sectors:<br>Maximum Capacity:                                                                                                    |             | xxxxxxx<br>xxGB                |    | Auto = autotypes hard-<br>disk drive installed here.<br>1-39 = you select pre-<br>determined type of                                                   |  |
| Multi-Sector Transfers:[16 sectorLBA Mode Control:[Enabled]32 Bit I/O:[Disabled]Transfer Mode:[FPIO 4/D]Ultra DMA Mode:[Disabled]                         |             | abled]<br>abled]<br>O 4/DMA 2] |    | hard-disk drive installed<br>here.<br>CD-ROM = a CD-ROM<br>drive is installed here.<br>ATAPI Removable =<br>removable disk drive is<br>installed here. |  |
| F1Help $\uparrow \downarrow$ Select Item-/+Change ValuesF9Setup DefaultsEscExit $\leftarrow \rightarrow$ Select MenuEnterSelectSub-MenuF10Previous Values |             |                                |    |                                                                                                    |  |

| Г                                                                                                    | _                       |                                                                |                      |                                                                                                    |                                                                                                    |
|----------------------------------------------------------------------------------------------------|-------------------------|----------------------------------------------------------------|----------------------|----------------------------------------------------------------------------------------------------|----------------------------------------------------------------------------------------------------|
|                                                                                                    | Phoe                    | enixBIOS Setu                                                  | o Utility            |                                                                                                    |                                                                                                    |
| Main                                                                                                    | Advanced                | Security                                                       | / Bo                 | oot                                                                                                    | Exit                                                                                                    |
| IDE Channel 0                                                                                            | Slave                   | [xxxxxxxxxxx                                                   | [X]                  | Item Spe                                                                                                    | cific Help                                                                                                    |
| Type:<br>Multi-Sector Transfers<br>LBA Mode Control:<br>32 Bit I/O:<br>Transfer Mode:<br>Ultra DMA Mode: | ::  <br> <br>           | [Auto]<br>[Disabled]<br>[Disabled]<br>[Standard]<br>[Disabled] |                      | drive insta<br>connection<br>Auto = au<br>disk drive<br>1-39 = yo<br>determine<br>hard-disk<br>here.<br>CD-ROM<br>drive is in<br>ATAPI Re | ers of hard-disk<br>alled at this<br>on.<br>utotypes hard-<br>e installed here.<br>ou select pre-<br>ed type of<br>drive installed<br>= a CD-ROM<br>ustalled here.<br>emovable =<br>e disk drive is |
|                                                                                                    | elect Item<br>lect Menu | -/+ Change<br>Enter Select                                     | e Values<br>▶ Sub-Me |                                                                                                    | etup Defaults<br>revious Values                                                                                                    |

| PhoenixBIOS Setup Utility                                                              |                                                                                      |                                              |                                  |                      |                                                                                                    |  |
|----------------------------------------------------------------------------------------|--------------------------------------------------------------------------------------|----------------------------------------------|----------------------------------|----------------------|----------------------------------------------------------------------------------------------------|--|
| Ма                                                                                     | i <b>n</b> Adv                                                                       | anced                                        | Security                         | / Bo                 | pot Exit                                                                                                    |  |
|                                                                                        | SATA Port 1                                                                          | [N                                           | lone]                            |                      | Item Specific Help                                                                                                    |  |
| Type:<br>Multi-Sector T<br>LBA Mode Co<br>32 Bit I/O:<br>Transfer Mode<br>Ultra DMA Mo | e:                                                                                   | [Auto<br>[Disal<br>[Disal<br>[Stan<br>[Disal | bled]<br>bled]<br>bled]<br>dard] |                      | User = your enter<br>parameters of hard-disk<br>drive installed at this<br>connection.<br>Auto = autotypes hard-<br>disk drive installed here.<br>1-39 = you select pre-<br>determined type of<br>hard-disk drive installed<br>here.<br>CD-ROM = a CD-ROM<br>drive is installed here.<br>ATAPI Removable =<br>removable disk drive is<br>installed here. |  |
| F1 Help<br>Esc Exit                                                                    | $\uparrow \downarrow  \text{Select I} \\ \leftarrow \rightarrow  \text{Select N} \\$ |                                              | Change<br>r Select               | e Values<br>▶ Sub-Me | F9 Setup Defaults<br>enu F10 Previous Values                                                                                                    |  |

| PhoenixBIOS Setup Utility                                                                               |                                |                                                  |                      |                                                                                                    |                                                      |
|----------------------------------------------------------------------------------------------------|--------------------------------|--------------------------------------------------|----------------------|----------------------------------------------------------------------------------------------------|------------------------------------------------------|
| Main                                                                                                    | Advanced                       | Security                                         |                      | ot                                                                                                    | Exit                                                 |
| SATA F                                                                                                  |                                | [None]                                           |                      |                                                                                                    | pecific Help                                         |
| Type:<br>Multi-Sector Transfer<br>LBA Mode Control:<br>32 Bit I/O:<br>Transfer Mode:<br>Ultra DMA Mode: | [Di<br>[Di<br>[St              | ito]<br>sabled]<br>sabled]<br>andard]<br>sabled] |                      | User =<br>parame<br>drive in<br>connec<br>Auto =<br>disk dr<br>1-39 =<br>determ<br>hard-di<br>here.<br>CD-RC<br>drive is<br>ATAPI<br>remova | your enter<br>eters of hard-disk<br>istalled at this |
|                                                                                                    | Select Item -<br>elect Menu Er | 0                                                | e Values<br>▶ Sub-Me | F9<br>nu F10                                                                                                    | Setup Defaults<br>Previous Values                    |

|                                                                                                    | Phoeni                                 | PhoenixBIOS Setup Utility |        |                                                                                                    |  |  |  |  |
|----------------------------------------------------------------------------------------------------|----------------------------------------|---------------------------|--------|----------------------------------------------------------------------------------------------------|--|--|--|--|
| Main                                                                                                    | Advanced                               | Security                  | Во     | ot Exit                                                                                                    |  |  |  |  |
| SATA I                                                                                                  | Port 1                                 | [None]                    |        | Item Specific Help                                                                                                    |  |  |  |  |
| Type:<br>Multi-Sector Transfer<br>LBA Mode Control:<br>32 Bit I/O:<br>Transfer Mode:<br>Ultra DMA Mode: | [Au<br>s: [Dis<br>[Dis<br>[Dis<br>[Sta |                           |        | User = your enter<br>parameters of hard-disk<br>drive installed at this<br>connection.<br>Auto = autotypes hard-<br>disk drive installed here.<br>1-39 = you select pre-<br>determined type of<br>hard-disk drive installed<br>here.<br>CD-ROM = a CD-ROM<br>drive is installed here.<br>ATAPI Removable =<br>removable disk drive is<br>installed here. |  |  |  |  |
| <br>F1 Help ↑↓ S                                                                                        | elect Item -                           | /+ Change                 | Values | F9 Setup Defaults                                                                                                    |  |  |  |  |
|                                                                                                    | elect Menu Er                          | nter Select               |        | •                                                                                                    |  |  |  |  |

|                                                                                                    | Phoeni                              | xBIOS Setup U                                    | Itility                                                                           |                                                                                                    |
|----------------------------------------------------------------------------------------------------|-------------------------------------|--------------------------------------------------|-----------------------------------------------------------------------------------|----------------------------------------------------------------------------------------------------|
| Main                                                                                                    | Advanced                            | Security                                         | Boot                                                                              | Exit                                                                                                    |
| SATA F                                                                                                  | Port 2                              | [None]                                           | lte                                                                               | m Specific Help                                                                                                    |
| Type:<br>Multi-Sector Transfer<br>LBA Mode Control:<br>32 Bit I/O:<br>Transfer Mode:<br>Ultra DMA Mode: | rs: [Di<br>[Di<br>[Di<br>[Di<br>[St | ito]<br>sabled]<br>sabled]<br>andard]<br>sabled] | Us<br>pa<br>dr<br>co<br>Au<br>dis<br>1-<br>de<br>ha<br>he<br>CI<br>dr<br>AT<br>re | Ser = your enter<br>arameters of hard-disk<br>ive installed at this<br>annection.<br>uto = autotypes hard-<br>sk drive installed here.<br>39 = you select pre-<br>etermined type of<br>ard-disk drive installed<br>ere.<br>D-ROM = a CD-ROM<br>ive is installed here.<br>TAPI Removable =<br>movable disk drive is<br>stalled here. |
|                                                                                                    | Select Item -<br>elect Menu Er      | 0                                                |                                                                                   | F9 Setup Defaults<br>F10 Previous Values                                                                                                    |

The system displays advanced details like the number of heads/cylinders/sectors on the detected disk and the maximum storage capacity of the disk. This option lets you set the following hard disk parameters:

#### Туре

Selects the type of device connected to the system. Options: Auto / CD/DVD / Not Installed / ARMD

#### **Multi-Sector Transfers**

This option allows you to specify the number of sectors per block for multiple sector transfers.

Options: Disabled / 2 Sectors / 4 Sectors / 8 Sectors / 16 Sectors

#### LBA Mode Control

Enables or disables LBA Mode.

In LBA Mode, instead of referring to a cylinder, head and sector number, each sector is instead assigned a unique "sector number". In essence, the sectors are numbered 0, 1, 2, etc. up to (N-1), where N is the number of sectors on the disk. In order for LBA to work, it must be supported by the BIOS and operating system, but since it is also a new way of talking to the hard disk, the disk must support it as well. All newer hard disks do in fact support LBA, and when auto detected by a BIOS supporting LBA, will be set up to use that mode.

When LBA is turned on, the BIOS will enable geometry translation. This translation may be done in the same way that it is done in Extended CHS or large mode, or it may be done using a different algorithm called LBA-assist translation. The translated geometry is still what is presented to the operating system for use in Int 13h calls. The difference between LBA and ECHS is that when using ECHS the BIOS translates the parameters used by these calls from the translated geometry to the drive's logical geometry. With LBA, it translates from the translated geometry directly into a logical block (sector) number.

LBA has in recent years become the dominant form of hard disk addressing. Since the 8.4 GB limit of the Int13h interface was reached, it became impossible to express the geometry of large hard disks using cylinder, head and sector numbers, translated or not, while remaining below the Int13h limits of 1,024 cylinders, 256 heads and 63 sectors. Therefore, modern drives are no longer specified in terms of classical geometry, but rather in terms of their total number of user data sectors and addressed using LBA.

Options: Disabled / Enabled

#### 32 Bit I/O

Enables or disables 32 bit data transfer mode.

Enabling this option causes the PCI hard disk interface controller to bundle together two 16-bit chunks of data from the drive into a 32-bit group, which is then transmitted to the processor or memory. This results in a small performance increase.

Options: Enabled / Disabled

#### **Transfer Mode**

These modes determine the speed at which data is transferred to and from the drive. The Auto option automatically determines the correct transfer rates. Options: Auto / Standard / Fast PIO 1 / Fast PIO 2 / Fast PIO 3 / Fast PIO 4 / FPIO 3 / DMA 1 / FPIO 4 / DMA 2

#### Ultra DMA Mode

Enables or disables Ultra DMA Mode.

Ultra DMA (UDMA, or, more accurately, Ultra DMA/33) is a protocol for transferring data between a hard disk drive through the computer's data paths (or bus) to the computer's random access memory (RAM). The Ultra DMA/33 protocol transfers data in burst mode at a rate of 33.3 MBps (megabytes per second), twice as fast as the previous Direct Memory Access (DMA) interface.

Ultra DMA support in your computer means that it will boot (start) and open new applications more quickly. It will also help users of graphics-intensive and other applications that require large amounts of access to data on the hard drive. Ultra DMA uses Cyclical Redundancy Checking (CRC), offering a new level of data protection.

Because the Ultra DMA protocol is designed to work with legacy application PIO and DMA protocols, it can be added to many existing computers by installing an Ultra DMA/33 Peripheral Component Interconnect adapter card. Ultra DMA uses the same 40-pin Integrated Drive Electronics interface cable as PIO and DMA. Options: Disabled / Mode 0 / Mode 1 / Mode 2 / Mode 5

#### 3.3.2 Memory Cache

This setting allows you to tweak the various cache settings for optimal performance of your system.

| PhoenixBIOS Setup Utility                                                                                                    |                                                                                                    |                                                 |  |  |  |  |  |
|----------------------------------------------------------------------------------------------------|----------------------------------------------------------------------------------------------------|-------------------------------------------------|--|--|--|--|--|
| Main Advanced                                                                                                    | Security                                                                                                    | Boot Exit                                       |  |  |  |  |  |
| Memory Cac                                                                                                    | Item Specific Help                                                                                                    |                                                 |  |  |  |  |  |
| Cache System BIOS are:<br>Cache Video BIOS area:<br>Cache Base 0-512K:<br>Cache Base 512K-640K:<br>Cache Extended Memory Area:<br>Cache A000 – AFFF:<br>Cache B000 – BFFF:<br>Cache C800 – CBFF:<br>Cache C800 – CBFF:<br>Cache D000 – D3FF:<br>Cache D400 – D7FF:<br>Cache D400 – D7FF:<br>Cache D800 – DBFF:<br>Cache D800 – DFFF:<br>Cache B800 – E3FF:<br>Cache E400 – E7FF:<br>Cache E400 – E8FF:<br>Cache E800 – E8FF: | [Write Protect]<br>[Write Protect]<br>[Write Back]<br>[Write Back]<br>[Disabled]<br>[Disabled]<br>[Write Protect]<br>[Write Protect]<br>[Disabled]<br>[Disabled]<br>[Disabled]<br>[Write Protect]<br>[Write Protect]<br>[Write Protect]<br>[Write Protect] | Controls caching of<br>system BIOS area.        |  |  |  |  |  |
| F1Help $\uparrow \downarrow$ Select ItemEscExit $\leftarrow \rightarrow$ Select Menu                                                                                                    | 0                                                                                                    | s F9 Setup Defaults<br>Menu F10 Previous Values |  |  |  |  |  |

Press Enter to display the various cache settings.

#### **Cache System BIOS Area**

This feature is only available when the system BIOS is shadowed. It enables or disables the caching of the system BIOS ROM at F0000h-FFFFFh via the L2 cache. This greatly speeds up accesses to the system BIOS. However, this does not necessarily make the system perform better because the OS does not need to access the system BIOS often.

As such, it would be a waste of L2 cache bandwidth to cache the system BIOS instead of data that are more critical to the system's performance. In addition, if any program writes into this memory area, it will result in a system crash. So, it is recommended that you write protect this area for optimal system performance.

Uncached / Write Protect

#### Cache Video BIOS Area

This feature is only valid when the video BIOS is shadowed. It enables or disables the caching of the video BIOS ROM at C0000h-C7FFFh via the L2 cache. This greatly speeds up accesses to the video BIOS. However, this does not necessarily make the system perform better because the OS bypasses the BIOS and uses the graphics driver to access the video card's hardware directly.

As such, it would be a waste of L2 cache bandwidth to cache the video BIOS instead of data that are more critical to the system's performance. In addition, if any program writes into this memory area, it will result in a system crash. So, it is recommended that you write protect this area for optimal system performance.

Uncached / Write Protect

#### Cache Base 0-512K

This feature allows you to control caching of 512K base memory. Uncached / Write Through / Write Protect / Write Back

#### Cache Base 512-640K

This feature allows you to control caching of 512K 640K base memory. Uncached / Write Through / Write Protect / Write Back

#### **Cache Extended Memory Area**

This feature allows you to control caching of system memory above one megabyte. Uncached / Write Through / Write Protect / Write Back

#### Cache A000-AFFF/B000-BFFF

These features allow you to control caching of A000-AFFF/B000-BFFF memory. **Disabled** / USMC Caching / Write Through / Write Protect / Write Back

#### Cahe C8000-CBFF/Cache CC00-CFFF

These features allow you to control caching of C8000-CBFF/CC00-CFFF memory. Disabled / Write Through / Write Protect / Write Back

> 43 http://www.tyan.com

#### Cahe D000-D3FF/Cahe D400-D7FF/Cache D800-DBFF/Cahe DC00-DFFF

These features allow you to control caching of D000-D3FF/D400-D7FF/D800-D8FF/DC00-DFFF memory.

**Disabled** / Write Through / Write Protect / Write Back

Cache E000-E3FF/Cache E400-E7FF / Cache E8000-EBFF / Cache EC00-EFFF These features allow you to control caching of C8000-CBFF/CC00-CFFF/Cache E8000-EBFF / Cache EC00-EFFF memory.

Disabled / Write Through / Write Protect / Write Back

#### 3.3.3 Board Information

This displays motherboard and BIOS version information.

| PhoenixBIOS Setup Utility                    |                                |          |                             |              |                           |
|----------------------------------------------|--------------------------------|----------|-----------------------------|--------------|---------------------------|
| Main                                         | Advanced                       | Security | Power                       | Boot         | Exit                      |
|                                              | Board Inform                   | mation   |                             | Item Specifi | c Help                    |
| Bios Version<br>Bios Build Date              | xxxx<br>xx/xx                  | :/xxxx   |                             |              |                           |
| Board MfgTyan Computer CorporationBoardS2692 |                                |          |                             |              |                           |
| F1 Help ↑<br>Esc Exit ←                      | ↓ Select Item<br>→ Select Menu |          | nge Values<br>ct   ▶ Sub-Me |              | ip Defaults<br>ous Values |

# 3.4 Advanced Menu

This section facilitates configuring advanced BIOS options for your system.

| PhoenixBIOS Setup Utility                                                                                                    |                                                                                                    |                       |                           |                                               |                            |  |  |
|----------------------------------------------------------------------------------------------------|----------------------------------------------------------------------------------------------------|-----------------------|---------------------------|-----------------------------------------------|----------------------------|--|--|
| Main                                                                                                    | Advanced                                                                                                    | Security              | Power                     | Boot                                          | Exit                       |  |  |
| <ul> <li>Advanced</li> <li>Diskette C</li> <li>ATA Contri</li> <li>Integrated<br/>Azalia Aud</li> <li>Integrated</li> <li>I/O Device</li> <li>PCI Config</li> </ul> | nt Logging<br>Chipset Control<br>Processor Options<br>Controller<br>roller<br>Network Interface<br>lio:<br>USB<br>Configuration | [Auto]<br>[No]        |                           | Item Specific<br>Hardware mo<br>configuration | onitoring                  |  |  |
| Reset Coniç                                                                                                    | Juration Data                                                                                                    | []                    |                           |                                               |                            |  |  |
| F1 Help<br>Esc Exit                                                                                                    | $\uparrow \downarrow  \text{Select Item} \\ \leftarrow \rightarrow  \text{Select Menu}$                                         | -/+ Cha<br>Enter Sele | nge Values<br>ect ► Sub-M |                                               | up Defaults<br>ious Values |  |  |

#### Azalia Audio

This feature is used to configure the audio controller. Disabled / Auto

#### Reset Configuration Data

If you install a new piece of hardware or modify your computer's hardware configuration, the BIOS will automatically detect the changes and reconfigure the ESCD (Extended System Configuration Data). Therefore, there is usually no need to manually force the BIOS to reconfigure the ESCD.

However, sometimes, the BIOS may not be able to detect the hardware changes. A serious resource conflict may occur and the operating system may not even boot as a result. This is where the Reset Configuration Data BIOS feature comes in.

This BIOS feature allows you to manually force the BIOS to clear the previously saved ESCD data and reconfigure the settings. All you need to do is enable this BIOS feature and then reboot your computer. The new ESCD should resolve the conflict and allow the operating system to load normally.

Please note that the BIOS will automatically reset it to the default setting of No after reconfiguring the new ESCD. So, there is no need for you to manually disable this feature after rebooting.

No / Yes

## 3.4.1 Hardware Monitoring

This displays critical system parameters like CPU speed, fan speeds, voltage levels and CPU temperature.

| PhoenixBIOS Setup Utility            |                                                                           |              |                         |      |                           |  |  |  |
|--------------------------------------|---------------------------------------------------------------------------|--------------|-------------------------|------|---------------------------|--|--|--|
| Main                                 | Advanced                                                                  | Security     | Power                   | Boot | Exit                      |  |  |  |
|                                      | Hardware Mo                                                               | Item Specifi | c Help                  |      |                           |  |  |  |
| FAN Speed<br>CPU Temp<br>▶Realtime s | Reading                                                                   |              |                         |      |                           |  |  |  |
| F1 Help<br>Esc Exit                  | $\uparrow \downarrow$ Select Item<br>$\leftarrow \rightarrow$ Select Menu |              | ge Values<br>t ► Sub-Me |      | ip Defaults<br>ous Values |  |  |  |

#### **FAN Speed Control**

This feature is used to control the fan speed. *Auto*: Optimum temperature control at maximum CPU performance *Full Speed*: All fans are working at full speed.

#### CPU Temp Reading

This item is used to configure the CPU temperature reading. Auto / Diode / PECI

## 3.4.1.1 Real-time Sensors Sub-Menu

This screen contains the information from motherboard hardware monitor sensors, such as temperature and fan speed.

| PhoenixBIOS Setup Utility                                                                                                    |                                                                     |                                                                            |               |        |  |  |  |
|----------------------------------------------------------------------------------------------------|---------------------------------------------------------------------|----------------------------------------------------------------------------|---------------|--------|--|--|--|
| Main Advanc                                                                                                    | ed Secur                                                            | ity Power                                                                  | Boot          | Exit   |  |  |  |
| Real                                                                                                    | ime Sensors                                                         |                                                                            | Item Specific | c Help |  |  |  |
| CPU0 Temperature<br>CPU1 Temperature<br>CPU0 Fan (Fan0)<br>CPU1 Fan (Fan1)<br>Rear Fan (Fan3)<br>Front Fan (Fan2)<br>PCI Area Fan (Fan4)<br>CPU0 Core voltage<br>CPU1 VCore voltage<br>CPU1 VCore voltage<br>CPU VTT<br>VCC 1.5V<br>VCC 3.3V<br>VCC 5V<br>VCC 12V | XXX<br>XXXX<br>XXXX<br>XXXX<br>XXXX<br>XXXX<br>XXXX<br>XXXX<br>XXXX | C<br>C<br>RPM<br>RPM<br>RPM<br>RPM<br>V<br>V<br>V<br>V<br>V<br>V<br>V<br>V |               |        |  |  |  |
| F1Help↑Select Item-/+Change ValuesF9Setup DefaultsEscExit← → Select MenuEnter Select► Sub-MenuF10 Previous Values                                                                                                    |                                                                     |                                                                            |               |        |  |  |  |

## 3.4.2 BIOS Event Logging

|                                         | PhoenixBIOS Setup Utility                                                               |                                    |                      |              |                            |  |  |
|-----------------------------------------|-----------------------------------------------------------------------------------------|------------------------------------|----------------------|--------------|----------------------------|--|--|
| Main                                    | Advanced                                                                                | Security                           | Power                | Boot         | Exit                       |  |  |
|                                         | BIOS Event L                                                                            | ogging                             |                      | Item Specifi | ic Help                    |  |  |
| BIOS Event<br>View BIOS e<br>Clear BIOS | event log:                                                                              | [Enabled]<br>[Enter]<br>[Disabled] |                      |              |                            |  |  |
| F1 Help<br>Esc Exit                     | $\uparrow \downarrow  \text{Select Item} \\ \leftarrow \rightarrow  \text{Select Menu}$ | 0                                  | e Values<br>▶ Sub-Me |              | up Defaults<br>ious Values |  |  |

#### **BIOS Event Logging**

When set to [Enabled], errors will be logged to BIOS event log. Disabled / Enabled

#### View BIOS event log

Press [Enter] to view BIOS event log

#### Clear BIOS Event log

When set to [Enabled], BIOS event log will be cleared. Disabled / Enabled

#### 3.4.3 Advanced Chipset Control

|                                           | PhoenixBIOS Setup Utility                                                               |                                       |                     |              |                            |  |  |
|-------------------------------------------|-----------------------------------------------------------------------------------------|---------------------------------------|---------------------|--------------|----------------------------|--|--|
| Main                                      | Advanced                                                                                | Security                              | Power               | Boot         | Exit                       |  |  |
|                                           | Advanced Chipse                                                                         | et Control                            |                     | Item Specifi | c Help                     |  |  |
| Enable:<br>SERR signal                    | ch Configuration<br>I condition:<br>le Granularity:                                     | [Disabled]<br>[Single bit]<br>[256MB] |                     |              |                            |  |  |
| Memory Bran<br>Branch 0 Ra<br>Branch 0 Ra | nk Interleave:                                                                          | [Interleave]<br>[4:1]<br>[Disabled]   |                     |              |                            |  |  |
|                                           | nk Interleave:<br>nk Sparing:                                                           | [4:1]<br>[Disabled]<br>[Enabled]      |                     |              |                            |  |  |
|                                           | onfig Clocking:                                                                         | [Disabled]                            |                     |              |                            |  |  |
| Enable Multi<br>Snoop filter:             | media Timer:                                                                            | [No]<br>[Enabled]                     |                     |              |                            |  |  |
| F1 Help<br>Esc Exit                       | $\uparrow \downarrow \text{ Select Item} \\ \leftarrow \rightarrow \text{ Select Menu}$ | 0                                     | Values<br>▶ Sub-Men |              | up Defaults<br>ious Values |  |  |

#### SERR signal condition

Select ECC error conditions that SERR# be asserted. None / **Single bit** / Multiple bit/ Both

#### **4GB PCI Hole Granularity**

This feature is used to select the granularity of PCI hole for PCI resource. If MTRRs are not enough, we may use this option to reduce the MTRR occupation.

**256MB** / 512MB / 1.0GB / 2.0GB

#### Memory Branch Mode

This option is used to select the type of memory operation mode. Sequential / Interleave / Mirror / Single Channel 0

#### Branch 0/1 Rank Sparing

This option is used to enable/disable Branch 0 rank/DIMM sparing feature. **Disabled** / Enabled

#### Enhanced x8 Detection

This feature is used to enable/disable enhanced x8 DRAM UC error detection.

#### Disabled / Enabled

#### Force ITK Config Clocking

This feature is used to enable/disable FBD configuration for ITK test suite. **Disabled** / Enabled

#### **Enable Multimedia Timer**

This feature is used to enable/disable Multimedia Timer support. No / Yes

#### Snoop filter

This item is used to enable the snoop filter. Enabled / Disabled

#### 3.4.4 Advanced Processor Options

|                                                                                | Pho                            | enixBIOS Setup Utility                    |          |                                   |
|--------------------------------------------------------------------------------|--------------------------------|-------------------------------------------|----------|-----------------------------------|
| Main                                                                           | Advanced                       | Security                                  | Boot     | Exit                              |
| Adv                                                                            | vanced Process                 | or Options                                | Item Spe | ecific Help                       |
| Hyperthreading:                                                                |                                | [Enabled]                                 |          |                                   |
| Numbers of Stop Grant:<br>Intel® Virtualization Technology<br>Machine Checking |                                | [Per Core]<br>[Disabled]<br>[Disabled]    |          |                                   |
| Discrete MTRR Allocation                                                       |                                | [Disabled]                                |          |                                   |
| <b>E</b> 4                                                                     |                                |                                           |          |                                   |
| F1 Help ↑<br>Esc Exit ← -                                                      | ↓ Select Item<br>→ Select Menu | -/+ Change Values<br>Enter Select ► Sub-N |          | Setup Defaults<br>Previous Values |

This section allows you to fine-tune the processor options.

#### Hyperthreading

Enable this only if you have an Intel Hyper Threading processor. Hyper-Threading Technology enables multi-threaded software applications to execute threads in parallel. Hyper-Threading Technology provides thread-levelparallelism (TLP) on each processor resulting in increased utilization of processor execution resources. As a result, resource utilization yields higher processing throughput. Hyper-Threading Technology is a form of simultaneous multi-threading technology (SMT) where multiple threads of software applications can be run simultaneously on one processor. This is achieved by duplicating the architectural state on each processor, while sharing one set of processor execution resources. Hyper-Threading Technology also delivers faster response times for multi-tasking workload environments. By allowing the processor to use on-die resources that would otherwise have been idle, Hyper-Threading Technology provides a performance boost on multi-threading and multi-tasking operations for the Intel NetBurst® microarchitecture.

Disabled / Enabled

#### Numbers of Stop Grant

This feature is used to configure the numbers of Stop Grant. **Per Core** / Single

#### C1 Enhanced Mode

This feature is used to enable the C1 Enhanced mode. Enabled / **Disabled** 

#### **Discrete MTRR Allocation**

This feature is used to configure the MTRR method. Disabling the feature will set the MTRR method in continuous status.

**Disabled** / Enabled

#### 3.3.5 Diskette Controller

| Main           | Pho<br>Advanced                                                                                                    | enixBIOS Setup Utility<br>Security | ,<br>Boot    | Exit            |
|----------------|----------------------------------------------------------------------------------------------------|------------------------------------|--------------|-----------------|
| Iviairi        |                                                                                                    | ,                                  |              |                 |
|                | Diskette Cont                                                                                                    | roller                             | Item Spe     | ecific Help     |
| Floppy disk co | ntroller                                                                                                    | [Enabled]                          |              |                 |
|                |                                                                                                    |                                    |              |                 |
|                |                                                                                                    |                                    |              |                 |
|                |                                                                                                    |                                    |              |                 |
|                |                                                                                                    |                                    |              |                 |
|                | A second second s | -/+ Change Value                   |              | Setup Defaults  |
| Esc Exit <-    | → Select Menu                                                                                                    | Enter Select  Sub                  | o-Menu F10 F | Previous Values |

**Floppy Disk Controller** This defines how the floppy disk controller is detected and configured. Disabled / Enabled / Auto / OS Controlled

#### 3.4.6 ATA Controller

This screen contains the configuration of the ATA controller.

| PhoenixBIOS Setup Utility |                                                                                         |                                                                |                       |              |                            |  |
|---------------------------|-----------------------------------------------------------------------------------------|----------------------------------------------------------------|-----------------------|--------------|----------------------------|--|
| Main                      | Advanced                                                                                | Security                                                       | Power                 | Boot         | Exit                       |  |
|                           | ATA Contro                                                                              | ller                                                           |                       | Item Specifi | ic Help                    |  |
| SATA RA                   | roller Mode Option:<br>ID Enable:<br>ICI Enabel:                                        | [Enabled]<br>[Enabled]<br>[Enhance<br>[Disabled]<br>[Disabled] | d]<br>]               |              |                            |  |
| F1 Help<br>Esc Exit       | $\uparrow \downarrow  \text{Select Item} \\ \leftarrow \rightarrow  \text{Select Menu}$ | -/+ Chang<br>Enter Select                                      | le Values<br>▶ Sub-Me |              | up Defaults<br>ious Values |  |

#### Parallel ATA

This feature is used to enable the PATA function. Disabled / Enabled

#### Serial ATA

This feature is used to enable the SATA function. Enabled / Disabled

#### SATA Controller Mode Option

This feature is used to select SATA controller mode. In "compatible mode", SATA and PATA drives are auto-detected and placed in Legacy mode. In "Enhanced (non-AHCI) mode", SATA and PATA drives are auto-detected and placed in Native IDE mode.

**Compatible** / Enhanced (non-AHCI)

#### SATA RAID Enable

This item allows you to enable the SATA RAID functionality. **Disabled** / Enabled

#### SATA AHCI Enable

This item allows you to enable the SATA AHCI functionality. **Disabled** / Enabled

## 3.4.7 Integrated Network Interface

|                          | Ph               | oenixBIOS Set         | up Utility            |             |                             |
|--------------------------|------------------|-----------------------|-----------------------|-------------|-----------------------------|
| Main                     | Advanced         | Security              | Power                 | Boot        | Exit                        |
|                          | Integrated Netwo | rk Interface          |                       | Item Specif | ïc Help                     |
| LAN Port0:<br>Option ROM | Scan             | [Enabled<br>[Disabled |                       |             |                             |
| F1 Help<br>Esc Exit      |                  | •                     | ge Values<br>▶ Sub-Me |             | up Defaults<br>⁄ious Values |

This screen contains the configuration of the integrated network interface.

#### LAN Port0

These two features are used to configure the onboard LAN controllers. Enabled / Disabled

#### **Option ROM Scan**

This feature is used to initialize the device expansion ROM. Enabled / Disabled

#### 3.4.8 Integrated USB

This screen contains the configuration of the integrated USB.

|                                                    | Ph                                                                                      | penixBIOS Setur            | h Utility            |              |                            |
|----------------------------------------------------|-----------------------------------------------------------------------------------------|----------------------------|----------------------|--------------|----------------------------|
| Main                                               | Advanced                                                                                | Security                   | Power                | Boot         | Exit                       |
|                                                    | Integrated L                                                                            | JSB                        |                      | Item Specifi | c Help                     |
| USB - Devic                                        | e 29, All Functions:                                                                    | [Enabled]                  |                      |              |                            |
| USB - Device 29, Function 7:<br>Legacy USB Support |                                                                                         | [Enabled]<br>[Enabled]     |                      |              |                            |
|                                                    |                                                                                         |                            |                      |              |                            |
| F1 Help<br>Esc Exit                                | $\uparrow \downarrow \text{ Select Item} \\ \leftarrow \rightarrow \text{ Select Menu}$ | -/+ Change<br>Enter Select | e Values<br>▶ Sub-Me |              | ip Defaults<br>ious Values |

#### **USB Device 29, All Function**

Enable or Disable all USB devices by setting item to the desired value. **Enabled** / Disabled

#### **USB Device 29, Function 7:**

Control USB 2.0 functionality through this Setup Item. Enabled / Disabled

#### Legacy USB Support

This option is used to enable the support for legacy USB. Enabled / Disabled

#### 3.4.9 I/O Device Configuration

|                                                                                                    |                     | enixBIOS Setup Util                                                                | •        | Evit                              |
|----------------------------------------------------------------------------------------------------|---------------------|------------------------------------------------------------------------------------|----------|-----------------------------------|
| Main Adv                                                                                                    | /anced              | Security                                                                           | Boot     | Exit                              |
| I/O Dev                                                                                                    | ice Confi           | guration                                                                           | Item Spe | ecific Help                       |
| Serial port A:<br>Base I/O Address:<br>Interrupt:<br>Parallel port:<br>Mode:<br>Base I/O Address<br>Interrupt:<br>DMA channel: |                     | [Enabled]<br>[3F8]<br>[IRQ 3]<br>[Enabled]<br>[ECP]<br>[378]<br>[IRQ 7]<br>[DMA 3] |          |                                   |
|                                                                                                    | ect Item<br>ct Menu | -/+ Change Value<br>Enter Select ► S                                               |          | Setup Defaults<br>Previous Values |

#### Serial Port A

This defines how the first serial port is detected and configured. Disabled / **Enabled** / Auto / OS Controlled

#### Base I/O Address:

Set the base I/O address for serial port A/B. **3F8** / 2F8 / 3E8 / 2E8

#### Interrupt:

Set the interrupt for serial port A/B. IRQ3 / IRQ4

#### Parallel Port

This defines how the parallel port is detected and configured. Disabled / Enabled / Auto / OS Controlled

#### Mode

This field allows the user to select the parallel port mode.

In addition to "Output only" and "Bi-directional", there are two faster bidirectional modes available - the ECP (Extended Capabilities Port) and EPP (Enhanced Parallel Port) modes.

ECP uses the DMA protocol to achieve data transfer rates of up to 2.5 Mb/s and provides symmetric bidirectional communication. On the other hand, EPP uses existing parallel port signals to provide asymmetric bidirectional communication.

56

http://www.tyan.com

Generally, because of its FIFOs and the DMA channel it uses, ECP is good for large data transfers (useful for scanners and printers). On the other hand, EPP is better with links that switch directions frequently (like parallel port drives).

Output only / Bi-directional / EPP / ECP

#### Base I/O Address

Set the base I/O address for parallel port. 378 / 278 / 3BC

#### Interrupt

Set the interrupt for parallel port IRQ7 / IRQ5

#### DMA Channel

This BIOS feature determines which DMA channel the parallel port should use when it is in ECP mode.

The ECP mode uses the DMA protocol to achieve data transfer rates of up to 2.5 Mbits/s and provides symmetric bidirectional communications. For all this, it requires the use of a DMA channel.

By default, the parallel port uses DMA Channel 3 when it is in ECP mode. This works fine in most situations.

This feature is provided just in case one of your add-on cards requires the use of DMA Channel 3. In such a case, you can use this BIOS feature to force the parallel port to use the alternate DMA Channel 1.

Please note that there is no performance advantage in choosing DMA Channel 3 over DMA Channel 1 or vice versa. As long as either Channel 3 or Channel 1 is available for your parallel port to use, the parallel port will be able to function properly in ECP mode.

#### DMA 1 / DMA 3

# 3.4.10 PCI Configuration

| PhoenixBIOS Setup Utility                                                                                                    |                                                                                        |          |          |                                   |  |  |
|----------------------------------------------------------------------------------------------------|----------------------------------------------------------------------------------------|----------|----------|-----------------------------------|--|--|
| Mai                                                                                                    | n Advanced                                                                             | Security | Boot     | Exit                              |  |  |
|                                                                                                    | PCI Configur                                                                           | ration   | Item Spe | ecific Help                       |  |  |
| <ul> <li>PCI Devia</li> <li>PCI Devia</li> <li>PCI Devia</li> <li>PCI Devia</li> <li>PCI Devia</li> <li>PCI Devia</li> </ul> | ce, Slot #2<br>ce, Slot #3<br>ce, Slot #4                                              |          |          |                                   |  |  |
| F1 Help<br>Esc Exit                                                                                                    | $\uparrow \downarrow  \text{Select Item} \\ \leftarrow \rightarrow \text{Select Menu}$ | Ū        |          | Setup Defaults<br>Previous Values |  |  |

This screen contains the additional setup menus to configure PCI devices.

#### 3.4.10.1 PCI Device, Slot # 1/2/3/4/5 Sub-Menu

| Main                            | Pho<br>Advanced   | penixBIOS Setup Utility<br>Security | y<br>Boot | Exit            |
|---------------------------------|-------------------|-------------------------------------|-----------|-----------------|
|                                 | CI Device, Slot # | ,                                   |           | ecific Help     |
|                                 |                   |                                     | item ope  |                 |
| Option ROM Sca<br>Latency Timer | n                 | [Enabled]<br>[Default]              |           |                 |
| F1 Help ↑                       | Select Item       | -/+ Change Value                    | es F9 S   | Setup Defaults  |
|                                 | •                 | 0                                   |           | Previous Values |

These screens contain the setup items for configuring the specific PCI device.

#### **Option ROM Scan**

This feature is used to initialize the device expansion ROM. Enabled / Disabled

#### **Latency Timer**

This feature is used to configure the minimum guaranteed time slice allotted for bus master in units of PCI bus clocks.

Default / 0020h / 0040h / 0060h / 0080h / 00A0h / 00C0h / 00E0h

# 3.5 Security Menu

|                                                | PhoenixBIO        | S Satun I Itil           | ity            |                        |                         |
|------------------------------------------------|-------------------|--------------------------|----------------|------------------------|-------------------------|
| Main Adv                                       | anced Secu        | •                        | 2              | Boot                   | Exit                    |
| Supervisor Password I<br>User Password Is:     | s: Clear<br>Clear |                          | lte            | em Specific            | Help                    |
| Set Setup Password<br>Set User Password        | [Ente<br>[Ente    | -                        |                |                        |                         |
| Password on boot:                              | [Disa             | bled]                    |                |                        |                         |
| Write on Flexible Disks<br>BIOS Write Protect: | : [Unlo<br>[Disa  | ocked]<br>bled]          |                |                        |                         |
| Cabinet Monitoring                             | [Disa             | bled]                    |                |                        |                         |
|                                                | last Itom /I      | Change Val               |                | F0 Setur               | Defaulta                |
|                                                |                   | Change Val<br>Select ► S | ues<br>ub-Menu | F9 Setup<br>F10 Previo | ) Defaults<br>us Values |

These settings allow you to configure the security options for your system.

The system displays the current supervisor and user passwords.

#### Set Supervisor Password

This option allows the supervisor to set the supervisor password to restrict access to the BIOS settings.

#### Set User Password

This option allows the user to set the user password.

#### Password on boot

When enabled, the system will ask for a password at every boot. The system will continue booting only if the correct password is entered. If the wrong password is entered three times, the system will automatically shut down. **Disabled** / Enabled

#### Write on Flexible Disks

This item is used to configure the data written to floppy disk Unlocked: Data can be written to floppy disk Locked: No data can be written to floppy disk. Unlocked / Locked

#### **BIOS Write Protect**

This item is used to configure the writing protection of BIOS flash memory. When set to enabled, the BIOS flash memory will be written protected. **Disabled** / Enabled

#### **Cabinet Monitoring**

This item is used to configure the monitoring of system's housing. When enabled, the system's housing is monitored.

Disabled / Enabled

# 3.6 Power Menu

| PhoenixBIOS Setup Utility |                 |              |          |          |                |  |
|---------------------------|-----------------|--------------|----------|----------|----------------|--|
| Main                      | Advanced        | Security     | Power    | Boot     | Exit           |  |
|                           |                 | [Auto]       |          | Item Spe | cific Help     |  |
| Enable ACF                | 21 SX.          | [Auto]       |          |          |                |  |
| After Power Failure:      |                 | [Power on]   |          |          |                |  |
|                           |                 |              |          |          |                |  |
|                           |                 |              |          |          |                |  |
|                           |                 |              |          |          |                |  |
| F1 Help                   | ↑ ↓ Select Item | -/+ Chang    | e Values | F9 S     | etup Defaults  |  |
| Esc Exit                  | ← → Select Menu | Enter Select | Sub-Me   |          | revious Values |  |
|                           |                 |              |          |          |                |  |

#### Enabled ACPI\_Sx

This feature is used to select one of the ACPI power states: S1 or S3. If selected, the corresponding power state will be disabled.

**Auto** / S3 / S1

#### After Power Failure

This option is used to specify the mode of operation after the system recovers from a power loss.

Stay off / Last State / Power On

# 3.7 Boot Menu

Use this screen to select options for the Boot Settings Configuration.

|                                                                         | Phe                                                                                    | oenixBIOS Set                                     | up Utility            |           |                                |
|-------------------------------------------------------------------------|----------------------------------------------------------------------------------------|---------------------------------------------------|-----------------------|-----------|--------------------------------|
| Main                                                                    | Advanced                                                                               | Security                                          | Power                 | Boot      | Exit                           |
| Halt on POS<br>Summary so<br>Quiet Boot:<br>QuickBoot №<br>► Boot Devic | reen:<br>lode:                                                                         | [Enabled]<br>[Enabled]<br>[Disabled]<br>[Enabled] |                       | Item Spec | bific Help                     |
| F1 Help<br>Esc Exit                                                     | $\uparrow \downarrow  \text{Select Item} \\ \leftarrow \rightarrow \text{Select Menu}$ |                                                   | ge Values<br>► Sub-Me |           | etup Defaults<br>evious Values |

#### Halt on POST Errors

This item is used to pauses and displays the setup entry or resume boot prompt if error occurs at boot. If disabled, system always attempts to boot.

Enabled / Disabled

#### Summary Screen

This feature is used to display the system configuration on boot. **Enabled** / Disabled

#### **Quick Boot**

This feature is used to configure the boot message. *Enabled*: Displays OEM log instead of POST messages. *Disabled*: Displays normal POST messages Enabled / **Disabled** 

#### QuickBoot Mode

This feature allows the system to skip certain tests while booting. **Enabled** / Disabled

# 3.7.1 Boot Device Priority

|                                        | Pho                                  | penixBIOS Setu | up Utility |                                                                                                    |
|----------------------------------------|--------------------------------------|----------------|------------|----------------------------------------------------------------------------------------------------|
| Main                                   | Advanced                             | Security       | Power      | Boot Exit                                                                                                    |
|                                        | Boot Device                          | Priority       |            | Item Specific Help                                                                                                    |
| 2:<br>3:<br>4:<br>5:<br>6:<br>7:<br>8: | loppy Drives                         |                |            | Keys used to view or<br>configure devices:<br><enter> expands or<br/>collapses devices with a<br/>+ or –<br/><ctrl +="" enter=""> expands<br/>all<br/><shift +="" 1=""> enables or<br/>disables a device.<br/>&lt;+&gt; and &lt;-&gt; moves the<br/>device up or down.<br/><n> May move<br/>removable device<br/>between Hard Disk or<br/>Removable Disk.<br/><d> Remove a device<br/>that is not installed.</d></n></shift></ctrl></enter> |
| F1 Help                                | $\uparrow \downarrow$ Select Item    | -/+ Chang      | je Values  | F9 Setup Defaults                                                                                                    |
| Esc Exit                               | $\leftarrow \rightarrow$ Select Menu | Enter Select   | ► Sub-M    | enu F10 Previous Values                                                                                                    |

Use this screen to select options for the Boot Settings Configuration.

The boot menu will list all bootable devices. Use <Enter> to expand or collapses devices with a '+' or '-'. Use <+> or <-> to arrange the priorities of all bootable devices.

# 3.8 Exit Menu

These settings set the exit options on your system.

|                                                                        |                                | Pho                    | enixBIO | S Setu | p Utility            |        |                                          |
|------------------------------------------------------------------------|--------------------------------|------------------------|---------|--------|----------------------|--------|------------------------------------------|
| Mai                                                                    | n A                            | dvanced                | See     | curity |                      | Boot   | Exit                                     |
|                                                                        | Changes                        |                        |         |        |                      | Item S | Specific Help                            |
| Exit Saving<br>Exit Discard<br>Load Setup<br>Discard Cha<br>Save Chang | ing Chang<br>Defaults<br>inges | es                     |         |        |                      |        | ystem Setup and<br>your changes to<br>S. |
| F1 Help<br>Esc Exit                                                    | 1                              | elect Item<br>ect Menu |         | •      | e Values<br>▶ Sub-Me |        | Setup Defaults<br>0 Previous Values      |

#### Exit Saving Changes

This exits BIOS setup after saving the changes made.

#### **Exit Discarding Changes**

This exits BIOS setup after discarding the changes made.

#### Load Setup Defaults

Loads the factory default values.

#### **Discard Changes**

Discards all changes made without exiting BIOS setup.

#### Save Changes

Saves all changes made without exiting BIOS.

Note: if you experience problems with setting up your system, always check the following things in the following order:

#### Memory, Video, CPU

By checking these items, you will most likely find out what the problem might have been when setting up your system. For more information on troubleshooting, check the TYAN website at: <u>http://www.tyan.com</u>.

# 4.1 Beep Codes

Fatal errors, which halt the boot process, are communicated through a series of audible beeps. For example, if the BIOS POST can initialize the video but an error occurs, an error message will be displayed. If it cannot display the message, it will report the error as a series of beeps.

The most common type of error is a memory error.

Before contacting your vendor or TYAN Technical Support, be sure that you note as much as you can about the beep code length and order that you experience. Also, be ready with information regarding add-in cards, drives and O/S to speed the support process and come to a quicker solution.

## 4.2 Flash Utility

Every BIOS file is unique for the motherboard it was designed for. For Flash Utilities, BIOS downloads, and information on how to properly use the Flash Utility with your motherboard, please check the TYAN web site: <u>http://www.tyan.com/</u>

**Note:** Please be aware that by flashing your BIOS, you agree that in the event of a BIOS flash failure, you must contact your dealer for a replacement BIOS. There are no exceptions. TYAN does not have a policy for replacing BIOS chips directly with end users. In no event will TYAN be held responsible for damages done by the end user.

# 4.3 Phoenix BIOS Post Code

| Code  | Beeps / Description                                  | Code | Beeps / Description                         |
|-------|------------------------------------------------------|------|---------------------------------------------|
| 02h   | Verify Real Mode                                     | 32h  | Test CPU bus-clock                          |
| 0211  | voniy roannoad                                       | 0211 | frequency                                   |
| 03h   | Disable Non-Maskable                                 | 33h  | Initialize Phoenix Dispatch                 |
| ••••  | Interrupt (NMI)                                      | •••• | Manager                                     |
| 04h   | Get CPU type                                         | 36h  | Warm start shut down                        |
| 06h   | Initialize system hardware                           | 38h  | Shadow system BIOS ROM                      |
| 08h   | Initialize chipset with initial                      | 3Ah  | Autosize cache                              |
| ••••  | POST values                                          | •••• |                                             |
| 09h   | Set IN POST flag                                     | 3Ch  | Advanced configuration of                   |
|       | 5                                                    |      | chipset registers                           |
| 0Ah   | Initialize CPU registers                             | 3Dh  | Load alternate registers with               |
|       | •                                                    |      | CMOS values                                 |
| 0Bh   | Enable CPU cache                                     | 42h  | Initialize interrupt vectors                |
| 0Ch   | Initialize caches to initial                         | 45h  | POST device initialization                  |
|       | POST values                                          |      |                                             |
| 0Eh   | Initialize I/O component                             | 46h  | 2-1-2-3 Check ROM                           |
|       |                                                      | 101  | copyright notice                            |
| 0Fh   | Initialize the local bus IDE                         | 48h  | Check video configuration                   |
| 106   |                                                      | 105  | against CMOS                                |
| 10h   | Initialize Power                                     | 49h  | Initialize PCI bus and                      |
| 116   | Management                                           | 4Ah  | devices                                     |
| 11h   | Load alternate registers with<br>initial POST values | 4A0  | Initialize all video adapters               |
| 12h   | Restore CPU control word                             | 4Bh  | in system<br>QuietBoot start (optional)     |
| 1211  | during warm boot                                     | 4011 |                                             |
| 13h   | Initialize PCI Bus Mastering                         | 4Ch  | Shadow video BIOS ROM                       |
| 1311  | devices                                              | 4011 |                                             |
| 14h   | Initialize keyboard controller                       | 4Eh  | Display BIOS copyright                      |
|       |                                                      |      | notice                                      |
| 16h   | 1-2-2-3. BIOS ROM                                    | 50h  | Display CPU type and                        |
| _     | checksum                                             |      | speed                                       |
| 17h   | Initialize cache before                              | 51h  | Initialize EISA board                       |
|       | memory autosize                                      |      |                                             |
| 18h   | 8254 timer initialization                            | 52h  | Test keyboard                               |
| 1Ah   | 8237 DMA controller                                  | 54h  | Set key click if enabled                    |
|       | initialization                                       |      |                                             |
| 1Ch   | Reset Programmable                                   | 58h  | 2-2-3-1. Test for                           |
| 0.015 | Interrupt Controller                                 | FOL  | unexpected interrupts                       |
| 20h   | 1-3-1-1. Test DRAM refresh                           | 59h  | Initialize POST display                     |
| 22h   | 1-3-1-3. Test 8742 KBD                               | 5Ah  | service                                     |
| 220   | Controller                                           | SAN  | Display prompt "Press F2 to<br>enter SETUP" |
| 24h   | Set ES segment register to                           | 5Bh  | Disable CPU cache                           |
| 2711  | 4 GB                                                 |      |                                             |
| 26h   | Enable A20 line                                      | 5Ch  | Test RAM between 512 and                    |
| 2011  |                                                      |      | 640 KB                                      |
| 28h   | Autosize DRAM                                        | 60h  | Test extended memory                        |
| 29h   | Initialize POST Memory                               | 62h  | Test extended memory                        |
|       | Manager                                              |      | address lines                               |
| 2Ah   | Clear 512 KB base RAM                                | 64h  | Jump to UserPatch1                          |
| 2Ch   | 1-3-4-1. RAM failure on                              | 66h  | Configure advanced cache                    |
|       | address                                              |      | registers                                   |
| 2Eh   | 1-3-4-3. RAM failure on                              | 67h  | Initialize Multi Processor                  |
|       | data bits of low byte of                             |      | APIC                                        |

| 2FhEnable cache before<br>system BIOS solution68hEnable external and CPU<br>caches30h1.4 1.RAM failure on<br>data bits of high byte of<br>memory bus69hSetup System Management<br>Mode (SMM) area30h1.4 1.RAM failure on<br>data bits of high byte of<br>memory bus69hSetup System Management<br>Mode (SMM) area6AhDisplay external L2 cacheA2hCheck key lock6BhLoad custom defaults<br>address for UMB recoveryA4hInitialize Typematic rate<br>(Care Boeps / Description6ChDisplay possible high<br>address for UMB recoveryAAhScan for F2 key stroke70hDisplay error messages<br>errorsAChEnter SETUP72hCheck for configuration<br>errorsAEhClear Boot flag<br>Operating system76hCheck for keyboard errors<br>boot operating system<br>present<br>initialize coprocessor if<br>presentB4hOne short beep before boot<br>(optional)81hLate POST device<br>present divide non-MCD IDE<br>eontrollersBAhInitialize DMI parameters<br>eminders84hDetect and install external<br>prise PNP Option ROMs<br>ports.BShInitialize DMI parameters<br>eminders84hDetect and install external<br>priseBShClear screen (optional)85hInitialize BIOS Data Area<br>mouseBFhClear screen (optional)87hConfigure Motherboard<br>DevicesBChInitialize POST Error<br>Manager (PEM)88hInitialize BIOS Data AreaBFhCheck virus and backup<br>reminders89hEnable Non-M                                                                           |             | memory bus                              | 1    |                                         |
|----------------------------------------------------------------------------------------------------|-------------|-----------------------------------------|------|-----------------------------------------|
| system BIOS shadowcaches30h1-4-1-1. RAM failure on<br>data bits of high byte of<br>memory bus69hSetup System Management<br>Mode (SMM) area60hDisplay external L2 cache<br>sizeA2hCheck key lock6BhLoad custom defaults<br>(optional)A4hInitialize Typematic rate6ChDisplay shadow-area<br>messageA8hErase F2 prompt6EhDisplay possible high<br>address for UMB recovery<br>PChAAhScan for F2 key stroke70hDisplay possible high<br>address for UMB recovery<br>vectorsAChEnter SETUP72hCheck for configuration<br>errorsAEhClear Boot flag76hCheck for configuration<br>errorsAEhClear Boot flag76hDisplay corprocessor if<br>presentB4hOne short beep before boot<br>oports and IRQS80hDisable onboard Super I/O<br>ports and IRQSB5hTerminate QuietBoot<br>(optional)81hLate POST device<br>controllersB6hCheck password (optional)82hDetect and install external<br>RS232 portsB9hPrepare Boot83hContigure non-MCD IDE<br>controllersBAhInitialize DMI parameters84hDetect and install external<br>ports.B5hClear screen (optional)87hContigure Motherboard<br>DevicesBEhClear screen (optional)88hInitialize BIOS Data Area<br>Detect and install external<br>PDF1 SA devicesBFhCheck virus and backup<br>reminders89hEnable Non-Maskable<br>Interrupts (NMIs)C1hInitialize                                                                                                    | 2Fh         |                                         | 68h  | Enable external and CPU                 |
| 30h       1-4-1-1. RAM failure on data bits of high byte of memory bus       69h       Setup System Management Mode (SMM) area         Code       Beeps / Description       Code       Beeps / Description         6Ah       Display external L2 cache size       A2h       Check key lock         6Bh       Load custom defaults (optional)       A4h       Initialize Typematic rate (optional)         6Ch       Display shadow-area message       A4h       Initialize Typematic rate (optional)         6Ch       Display possible high address for UMB recovery       AAh       Scan for F2 key stroke         70h       Display error messages       ACh       Enter SETUP         72h       Check for configuration errors       B0h       Check for errors         7Ch       Set up hardware interrupt vectors       B0h       Check for errors         7Ch       Initialize coprocessor if present       B4h       One short beep before boot ports and IRQs ports and IRQs         81h       Late POST device infitialization       B5h       Terminate QuietBoot (optional)         82h       Detect and install external RS232 ports       B4h       Initialize DMI parameters         83h       Configure non-MCD IDE configure mon-MCD IDE brot set and install external parallel ports       BCh       Clear screen (optional)         84h       Dete                                                        |             |                                         |      |                                         |
| memory busCodeBeeps / Description6AhDisplay external L2 cache<br>sizeA2hCheck key lock6BhLoad custom defaults<br>(optional)A4hInitialize Typematic rate<br>(optional)6ChDisplay shadow-area<br>messageA8hErase F2 prompt6EhDisplay possible high<br>address for UMB recoveryAAhScan for F2 key stroke70hDisplay error messagesAChEnter SETUP72hCheck for configuration<br>errorsAEhClear Boot flag<br>errors76hCheck for keyboard errorsB0hCheck for errors77hCheck for keyboard errorsB0hCheck for errors77hCheck for keyboard errorsB4hOne short beep before boot<br>boot operating system77hDisable onboard Super I/O<br>presentB5hTerminate QuietBoot<br>(optional)80hDisable onboard Super I/O<br>presentB5hTerminate QuietBoot<br>(optional)81hLate POST device<br>controllersB6hCheck password (optional)82hDetect and install external<br>parallel portsB9hPrepare Boot85hInitialize Conspatible<br>ports.BChClear parity checkers86h.Re-initialize Onboard I/O<br>ports.BDhDisplay MultiBoot menu<br>ports.87hConfigure Motherboard<br>ports.BEhClear screen (optional)88hInitialize BIOS Data Area<br>mouseBFhCheck virus and backup<br>reminders89hEnable Non-Maskable<br>Initialize POST Error<br>Data AreaC1hIn                                                                                                    | 30h         |                                         | 69h  | Setup System Management                 |
| memory busCodeBeeps / Description6AhDisplay external L2 cache<br>sizeA2hCheck key lock6BhLoad custom defaults<br>(optional)A4hInitialize Typematic rate<br>(optional)6ChDisplay shadow-area<br>messageA8hErase F2 prompt6EhDisplay possible high<br>address for UMB recoveryAAhScan for F2 key stroke70hDisplay error messagesAChEnter SETUP72hCheck for configuration<br>errorsAEhClear Boot flag<br>errors76hCheck for keyboard errorsB0hCheck for errors77hCheck for keyboard errorsB0hCheck for errors77hCheck for keyboard errorsB4hOne short beep before boot<br>boot operating system77hDisable onboard Super I/O<br>presentB5hTerminate QuietBoot<br>(optional)80hDisable onboard Super I/O<br>presentB5hTerminate QuietBoot<br>(optional)81hLate POST device<br>controllersB6hCheck password (optional)82hDetect and install external<br>parallel portsB9hPrepare Boot85hInitialize Conspatible<br>ports.BChClear parity checkers86h.Re-initialize Onboard I/O<br>ports.BDhDisplay MultiBoot menu<br>ports.87hConfigure Motherboard<br>ports.BEhClear screen (optional)88hInitialize BIOS Data Area<br>mouseBFhCheck virus and backup<br>reminders89hEnable Non-Maskable<br>Initialize POST Error<br>Data AreaC1hIn                                                                                                    |             | data bits of high byte of               |      | Mode (SMM) area                         |
| 6Ah         Display external L2 cache<br>size         A2h         Check key lock           6Bh         Load custom defaults<br>(optional)         A4h         Initialize Typematic rate           6Ch         Display shadow-area<br>message         A8h         Erase F2 prompt           6Eh         Display possible high<br>address for UMB recovery         AAh         Scan for F2 key stroke           70h         Display error messages         ACh         Enter SETUP           72h         Check for configuration<br>errors         B0h         Check for errors           7Ch         Set up hardware interrupt<br>vectors         B2h         POST done - prepare to<br>boot operating system           7Eh         Initialize coprocessor if<br>present         B4h         One short beep before boot<br>opts and IRQs           81h         Late POST device<br>controllers         B6h         Check password (optional)           82h         Detect and install external<br>R2232 ports         B8h         Initialize DMI parameters           84h         Detect and install external<br>parallel ports         B2h         Clear parity checkers<br>PnP ISA devices           85h         Re-initialize onboard I/O<br>ports.         BDh         Display MultiBoot menu<br>ports.           87h         Initialize BOS Data Area<br>mouse         BFh         Clear screen (optional)           88h |             | memory bus                              |      | · · · · ·                               |
| 6Ah         Display external L2 cache<br>size         A2h         Check key lock           6Bh         Load custom defaults<br>(optional)         A4h         Initialize Typematic rate           6Ch         Display shadow-area<br>message         A8h         Erase F2 prompt           6Eh         Display possible high<br>address for UMB recovery         AAh         Scan for F2 key stroke           70h         Display error messages         ACh         Enter SETUP           72h         Check for configuration<br>errors         B0h         Check for errors           7Ch         Set up hardware interrupt<br>vectors         B0h         Check for errors           7Ch         Set up hardware interrupt<br>vectors         B2h         POST done - prepare to<br>boot operating system           80h         Disable onboard Super I/O<br>ports and IRQs         B5h         Terminate QuietBoot<br>(optional)           81h         Late POST device<br>initialization         B6h         Check password (optional)           82h         Detect and install external<br>parallel ports         B8h         Initialize DMI parameters           84h         Detect and install external<br>parallel ports         BBh         Initialize POP Option ROMs           85h         Initialize onboard I/O<br>ports         BDh         Display MultiBoot menu<br>ports.           87h         Configur   |             |                                         |      |                                         |
| sizesize6BhLoad custom defaults<br>(optional)A4hInitialize Typematic rate6ChDisplay shadow-area<br>messageA8hErase F2 prompt6EhDisplay possible high<br>address for UMB recoveryAAhScan for F2 key stroke70hDisplay error messages<br>errorsAChEnter SETUP72hCheck for configuration<br>errorsAEhClear Boot flag<br>errors76hCheck for keyboard errors<br>errorsB0hCheck for errors7ChSet up hardware interrupt<br>vectorsB2hPOST done - prepare to<br>boot operating system7EhInitialize coprocessor if<br>presentB4hOne short beep before boot<br>(optional)81hLate POST device<br>ports and IRQsB6hCheck password (optional)81hLate POST device<br>ports and install external<br>RS232 portsB8hInitialize DMI parameters<br>controllers84hDetect and install external<br>parallel portsBBhInitialize PnP Option ROMs<br>parallel ports85hInitialize PC-compatible<br>PnP ISA devicesBChClear screen (optional)<br>Devices87hConfigure Motherboard<br>DevicesBFhCheck virus and backup<br>reminders88hInitialize BIOS Data AreaBFhCheck virus and backup<br>reminders89hFrable Non-Maskable<br>Initialize Ropy controllerC1hInitialize error display<br>function87hDetert and initialize PS/2<br>mouseC2hInitialize error display<br>function87hInitialize floppy controllerC3h<                                                                                                    | 6Ah         |                                         | A2h  |                                         |
| (optional)A8hErase F2 prompt6ChDisplay shadow-areaA8hErase F2 prompt6EhDisplay possible highAAhScan for F2 key strokeaddress for UMB recoveryAAhScan for F2 key stroke70hDisplay error messagesAChEnter SETUP72hCheck for configurationAEhClear Boot flagerrorsB0hCheck for errorsB0hCheck for errors7ChSet up hardware interruptB2hPOST done - prepare to<br>boot operating system7EhInitialize coprocessor if<br>presentB4hOne short beep before boot80hDisable onboard Super I/O<br>ports and IRQsB5hTerminate QuietBoot<br>(optional))81hLate POST device<br>initializationB6hCheck password (optional)82hDetect and install external<br>RS232 portsB9hPrepare Boot83hConfigure non-MCD IDE<br>controllersBAhInitialize DMI parameters<br>controllers84hDetect and install external<br>ports.BBhInitialize PNP Option ROMs87hConfigure Motherboard<br>ports.BEhClear screen (optional)88hInitialize ISO Data AreaBFhCheck virus and backup<br>reminders89hEnable Non-Maskable<br>interrupts (NMIs)ChInitialize POST Error<br>Manager (PEM)88hInitialize flopy controllerC3hInitialize system error<br>handler89hInitialize flopy controllerC3hInitialize rore display<br>function89hInitialize flopy                                                                                                    |             |                                         |      | ,                                       |
| 6Ch         Display shadow-area<br>message         A8h         Erase F2 prompt           6Eh         Display possible high<br>address for UMB recovery         AAh         Scan for F2 key stroke           70h         Display error messages         ACh         Enter SETUP           72h         Check for configuration<br>errors         AEh         Clear Boot flag           76h         Check for keyboard errors         B0h         Check for errors           76h         Check for keyboard errors         B0h         Check for errors           77h         Set up hardware interrupt<br>vectors         B2h         POST done - prepare to<br>boot operating system           77h         Initialize coprocessor if<br>present         B4h         One short beep before boot<br>(optional)           80h         Disable onboard Super I/O<br>ports and IRQs         B5h         Terminate QuietBoot<br>(optional)           81h         Late POST device<br>controllers         B6h         Check password (optional)           821         Detect and install external<br>parallel ports         B9h         Prepare Boot<br>RS232 ports           83h         Initialize noboard I/O<br>ports         BDh         Display MultiBoot menu<br>ports.           84h         Detect and install external<br>parallel ports         BCh         Clear screen (optional)           85h         Initialize no   | 6Bh         |                                         | A4h  | Initialize Typematic rate               |
| message<br>6EhDisplay possible high<br>address for UMB recoveryAAhScan for F2 key stroke70hDisplay error messages<br>errorsAChEnter SETUP72hCheck for configuration<br>errorsAEhClear Boot flag76hCheck for keyboard errors<br>set up hardware interrupt<br>vectorsB0hCheck for errors<br>boot operating system7EhInitialize coprocessor if<br>presentB4hOne short beep before boot<br>(optional)80hDisable onboard Super I/O<br>ports and IRQsB5hTerminate QuietBoot<br>(optional)81hLate POST device<br>initializationB6hCheck password (optional)82hDetect and install external<br>parallel portsB9hPrepare Boot83hConfigure non-MCD IDE<br>ports.BAhInitialize PNP Option ROMs84hDetect and install external<br>parallel portsBBhInitialize PNP Option ROMs85hInitialize PC-compatible<br>PNP ISA devicesBChClear parity checkers86h.Re-initialize onboard I/O<br>ports.BDhDisplay MultiBoot menu<br>reminders87hConfigure Motherboard<br>DevicesBEhClear screen (optional)88hInitialize BIOS Data AreaBFhCheck virus and backup<br>reminders89hEnable Non-Maskable<br>Interrupts (NMIs)C1hInitialize error logging80hInitialize floppy controllerC3hInitialize error display<br>function87hDetermine number of ATA<br>drives (optional)C4hInitialize notebook docking<br>(optional)8                                                                                                    |             | (optional)                              |      |                                         |
| 70hDisplay error messages<br>Check for configuration<br>errorsAChEnter SETUP72hCheck for configuration<br>errorsAEhClear Boot flag76hCheck for keyboard errors<br>set up hardware interrupt<br>vectorsBOhCheck for errors7ChSet up hardware interrupt<br>vectorsB2hPOST done - prepare to<br>boot operating system7EhInitialize coprocessor if<br>presentB4hOne short beep before boot<br>(optional)80hDisable onboard Super I/O<br>ports and IRQSB5hTerminate QuietBoot<br>(optional)81hLate POST device<br>initializationB6hCheck password (optional)82hDetect and install external<br>RS232 portsB9hPrepare Boot83hConfigure non-MCD IDE<br>controllersBAhInitialize DMI parameters84hDetect and install external<br>parallel portsBChClear parity checkers85hInitialize PC-compatible<br>ports.BChClear screen (optional)87hConfigure Motherboard<br>ports.BEhClear screen (optional)88hInitialize BIOS Data AreaBFhCheck virus and backup<br>reminders89hEnable Non-Maskable<br>Data AreaC0hTry to boot with INT 1988hInitialize floppy controller<br>MuseC3hInitialize error display<br>function87hDetermine number of ATA<br>drives (optional)C4hInitialize roro display<br>function87hDetermine number of ATA<br>drives (optional)C5hPnPnd dual CMOS<br>(optional)87hDe                                                                                                    | 6Ch         | Display snadow-area                     | A8n  | Erase F2 prompt                         |
| 70hDisplay error messages<br>Check for configuration<br>errorsAChEnter SETUP72hCheck for configuration<br>errorsAEhClear Boot flag76hCheck for keyboard errors<br>set up hardware interrupt<br>vectorsBOhCheck for errors7ChSet up hardware interrupt<br>vectorsB2hPOST done - prepare to<br>boot operating system7EhInitialize coprocessor if<br>presentB4hOne short beep before boot<br>(optional)80hDisable onboard Super I/O<br>ports and IRQSB5hTerminate QuietBoot<br>(optional)81hLate POST device<br>initializationB6hCheck password (optional)82hDetect and install external<br>RS232 portsB9hPrepare Boot83hConfigure non-MCD IDE<br>controllersBAhInitialize DMI parameters84hDetect and install external<br>parallel portsBChClear parity checkers85hInitialize PC-compatible<br>ports.BChClear screen (optional)87hConfigure Motherboard<br>ports.BEhClear screen (optional)88hInitialize BIOS Data AreaBFhCheck virus and backup<br>reminders89hEnable Non-Maskable<br>Data AreaC0hTry to boot with INT 1988hInitialize floppy controller<br>MuseC3hInitialize error display<br>function87hDetermine number of ATA<br>drives (optional)C4hInitialize roro display<br>function87hDetermine number of ATA<br>drives (optional)C5hPnPnd dual CMOS<br>(optional)87hDe                                                                                                    | 6Eb         | Display possible high                   | AAb  | Scan for E2 kov stroko                  |
| 70hDisplay error messages<br>Check for configuration<br>errorsAChEnter SETUP72hCheck for configuration<br>errorsAEhClear Boot flag76hCheck for keyboard errors<br>set up hardware interrupt<br>vectorsBOhCheck for errors7ChSet up hardware interrupt<br>vectorsB2hPOST done - prepare to<br>boot operating system7EhInitialize coprocessor if<br>presentB4hOne short beep before boot<br>(optional)80hDisable onboard Super I/O<br>ports and IRQSB5hTerminate QuietBoot<br>(optional)81hLate POST device<br>initializationB6hCheck password (optional)82hDetect and install external<br>RS232 portsB9hPrepare Boot83hConfigure non-MCD IDE<br>controllersBAhInitialize DMI parameters84hDetect and install external<br>parallel portsBChClear parity checkers85hInitialize PC-compatible<br>ports.BChClear screen (optional)87hConfigure Motherboard<br>ports.BEhClear screen (optional)88hInitialize BIOS Data AreaBFhCheck virus and backup<br>reminders89hEnable Non-Maskable<br>Data AreaC0hTry to boot with INT 1988hInitialize floppy controller<br>MuseC3hInitialize error display<br>function87hDetermine number of ATA<br>drives (optional)C4hInitialize roro display<br>function87hDetermine number of ATA<br>drives (optional)C5hPnPnd dual CMOS<br>(optional)87hDe                                                                                                    | OEII        | address for LIMB recovery               | AAU  | Scall IOI F2 key Slicke                 |
| 72hCheck for configuration<br>errorsAEhClear Boot flag76hCheck for keyboard errorsB0hCheck for errors7ChSet up hardware interrupt<br>vectorsB2hPOST done - prepare to<br>boot operating system7EhInitialize coprocessor if<br>presentB4hOne short beep before boot80hDisable onboard Super I/O<br>ports and IRQsB5hTerminate QuietBoot<br>(optional)81hLate POST device<br>initializationB6hCheck password (optional)82hDetect and install external<br>RS232 portsB9hPrepare Boot83hConfigure non-MCD IDE<br>controllersBAhInitialize DMI parameters84hDetect and install external<br>parallel portsBBhInitialize PNP Option ROMs85hInitialize PC-compatible<br>PnP ISA devicesBChClear parity checkers86h.Re-initialize onboard I/O<br>ports.BDhDisplay MultiBoot menu<br>ports.87hConfigure Motherboard<br>DevicesBEhClear screen (optional)88hInitialize BIOS Data Area<br>Data AreaBFhCheck virus and backup<br>reminders89hEnable Non-Maskable<br>Interrupts (NMIs)C0hTry to boot with INT 19<br>Initialize Foror<br>Manager (PEM)88hInitialize floppy controllerC3hInitialize error display<br>function88hInitialize floppy controllerC3hInitialize notebook docking<br>(optional)88hInitialize floppy controllerC3hInitialize notebook docking<br>(optional)89hDetermine nu                                                                                                    | 70h         | Display error messages                  | ACh  | Enter SETUP                             |
| errorsS76hCheck for keyboard errorsB0hCheck for errors7ChSet up hardware interruptB2hPOST done - prepare to<br>boot operating system7EhInitialize coprocessor if<br>presentB4hOne short beep before boot<br>ports and IRQs80hDisable onboard Super I/O<br>ports and IRQsB5hTerminate QuietBoot<br>(optional)81hLate POST device<br>initializationB6hCheck password (optional)82hDetect and install external<br>controllersB9hPrepare Boot83hConfigure non-MCD IDE<br>controllersBAhInitialize DMI parameters<br>controllers84hDetect and install external<br>parallel portsBBhInitialize PNP Option ROMs85hInitialize PC-compatible<br>ports.BChClear parity checkers<br>reminders86h.Re-initialize onboard I/O<br>ports.BDhDisplay MultiBoot menu<br>ports.87hConfigure Motherboard<br>DevicesBEhClear screen (optional)88hInitialize BIOS Data AreaBFhCheck virus and backup<br>reminders89hEnable Non-Maskable<br>Data AreaC0hTry to boot with INT 1988hInitialize Ioppy controllerC3hInitialize error logging<br>mouse8ChInitialize Ioppy controllerC3hInitialize error logging<br>function87hDetermine number of ATA<br>drives (optional)C4hInitialize notebook docking<br>(optional)87hDetermine number of ATA<br>drives (optional)C4hInitialize notebook docking<br>(optio                                                                                                    | 72h         | Check for configuration                 | AFh  |                                         |
| 76hCheck for keyboard errorsB0hCheck for errors77hSet up hardware interrupt<br>vectorsB2hPOST done - prepare to<br>boot operating system77hInitialize coprocessor if<br>presentB4hOne short beep before boot80hDisable onboard Super I/O<br>ports and IRQsB5hTerminate QuietBoot<br>(optional)81hLate POST device<br>initializationB6hCheck password (optional)82hDetect and install external<br>RS232 portsB9hPrepare Boot83hConfigure non-MCD IDE<br>controllersBAhInitialize DMI parameters<br>controllers84hDetect and install external<br>parallel portsBChClear parity checkers85hInitialize PC-compatible<br>ports.BChClear parity checkers86h.Re-initialize onboard I/O<br>ports.BDhDisplay MultiBoot menu<br>ports.87hConfigure Motherboard<br>pervicesBFhCheck virus and backup<br>reminders89hEnable Non-Maskable<br>Interrupts (NMIs)C0hTry to boot with INT 1988hInitialize Extended BIOS<br>mouseC1hInitialize error logging87hDetermine number of ATA<br>drives (optional)C3hInitialize error display<br>function87hDetermine number of ATA<br>drives (optional)C4hInitialize notebook docking<br>(optional)87hDetermine number of ATA<br>drives (optional)C4hInitialize notebook docking<br>(optional)87hDetermine number of ATA<br>drives (optional)C4hInitialize notebook docking<br>(op                                                                                                    | 1 - 11      |                                         |      |                                         |
| 7ChSet up hardware interrupt<br>vectorsB2hPOST done - prepare to<br>boot operating system7EhInitialize coprocessor if<br>presentB4hOne short beep before boot80hDisable onboard Super I/O<br>ports and IRQsB5hTerminate QuietBoot<br>(optional)81hLate POST device<br>initializationB6hCheck password (optional)82hDetect and install external<br>RS232 portsB9hPrepare Boot83hConfigure non-MCD IDE<br>controllersBAhInitialize DMI parameters<br>controllers84hDetect and install external<br>parallel portsBBhInitialize PNP Option ROMs85hInitialize PC-compatible<br>ports.BChClear parity checkers86h.Re-initialize onboard I/O<br>ports.BDhDisplay MultiBoot menu<br>reminders87hConfigure Motherboard<br>ports.BEhClear screen (optional)88hInitialize BIOS Data AreaBFhCheck virus and backup<br>reminders89hEnable Non-Maskable<br>Initialize Extended BIOS<br>mouseC1hInitialize error logging<br>mouse80hDetermine number of ATA<br>drives (optional)C4hInitialize error display<br>function87hDetermine number of ATA<br>drives (optional)C5hPnPnd dual CMOS<br>(optional)90hInitialize local-bus hard-disk<br>controllersC7hInitialize notebook docking<br>(optional)91hInitialize local-bus hard-disk<br>controllersC7hInitialize notebook docking<br>(optional)92hJump to UserPatch2C7hIn                                                                                                    | 76h         |                                         | B0h  | Check for errors                        |
| Boh<br>Boh<br>ports and IRQsB5hTerminate QuietBoot<br>(optional)81hLate POST device<br>initializationB6hCheck password (optional)82hDetect and install external<br>RS232 portsB9hPrepare Boot83hConfigure non-MCD IDE<br>controllersBAhInitialize DMI parameters84hDetect and install external<br>parallel portsBBhInitialize PNP Option ROMs85hInitialize PC-compatible<br>PNP ISA devicesBChClear parity checkers86h.Re-initialize onboard I/O<br>ports.BDhDisplay MultiBoot menu<br>ports.87hConfigure Motherboard<br>DevicesBEhClear screen (optional)88hInitialize BIOS Data AreaBFhCheck virus and backup<br>reminders89hEnable Non-Maskable<br>Interrupts (NMIs)C1hInitialize POST Error<br>Manager (PEM)88hTest and initialize PS/2<br>mouseC2hInitialize error logging<br>function87hDetermine number of ATA<br>drives (optional)C3hInitialize error display<br>function87hDetermine number of ATA<br>drives (optional)C4hInitialize notebook docking<br>(optional)90hInitialize local-bus hard-disk<br>controllersC5hPnPnd dual CMOS<br>(optional)91hInitialize local-bus hard-disk<br>controllersC7hInitialize notebook docking<br>(optional)92hJump to UserPatch2C7hInitialize notebook docking<br>(optional)93hBuild MPTABLE for multi-C8hForce check (optional)                                                                                                    |             | Set up hardware interrupt               |      | POST done - prepare to                  |
| Boh<br>Boh<br>ports and IRQsB5hTerminate QuietBoot<br>(optional)81hLate POST device<br>initializationB6hCheck password (optional)82hDetect and install external<br>RS232 portsB9hPrepare Boot83hConfigure non-MCD IDE<br>controllersBAhInitialize DMI parameters84hDetect and install external<br>parallel portsBBhInitialize PNP Option ROMs85hInitialize PC-compatible<br>PNP ISA devicesBChClear parity checkers86h.Re-initialize onboard I/O<br>ports.BDhDisplay MultiBoot menu<br>ports.87hConfigure Motherboard<br>DevicesBEhClear screen (optional)88hInitialize BIOS Data AreaBFhCheck virus and backup<br>reminders89hEnable Non-Maskable<br>Interrupts (NMIs)C1hInitialize POST Error<br>Manager (PEM)88hTest and initialize PS/2<br>mouseC2hInitialize error logging<br>function87hDetermine number of ATA<br>drives (optional)C3hInitialize error display<br>function87hDetermine number of ATA<br>drives (optional)C4hInitialize notebook docking<br>(optional)90hInitialize local-bus hard-disk<br>controllersC5hPnPnd dual CMOS<br>(optional)91hInitialize local-bus hard-disk<br>controllersC7hInitialize notebook docking<br>(optional)92hJump to UserPatch2C7hInitialize notebook docking<br>(optional)93hBuild MPTABLE for multi-C8hForce check (optional)                                                                                                    |             | vectors                                 |      | boot operating system                   |
| Boh<br>Boh<br>ports and IRQsB5hTerminate QuietBoot<br>(optional)81hLate POST device<br>initializationB6hCheck password (optional)82hDetect and install external<br>RS232 portsB9hPrepare Boot83hConfigure non-MCD IDE<br>controllersBAhInitialize DMI parameters84hDetect and install external<br>parallel portsBBhInitialize PNP Option ROMs85hInitialize PC-compatible<br>PNP ISA devicesBChClear parity checkers86h.Re-initialize onboard I/O<br>ports.BDhDisplay MultiBoot menu<br>ports.87hConfigure Motherboard<br>DevicesBEhClear screen (optional)88hInitialize BIOS Data AreaBFhCheck virus and backup<br>reminders89hEnable Non-Maskable<br>Interrupts (NMIs)C1hInitialize POST Error<br>Manager (PEM)88hTest and initialize PS/2<br>mouseC2hInitialize error logging<br>function87hDetermine number of ATA<br>drives (optional)C3hInitialize error display<br>function87hDetermine number of ATA<br>drives (optional)C4hInitialize notebook docking<br>(optional)90hInitialize local-bus hard-disk<br>controllersC5hPnPnd dual CMOS<br>(optional)91hInitialize local-bus hard-disk<br>controllersC7hInitialize notebook docking<br>(optional)92hJump to UserPatch2C7hInitialize notebook docking<br>(optional)93hBuild MPTABLE for multi-C8hForce check (optional)                                                                                                    | 7Eh         | Initialize coprocessor if               | B4h  | One short beep before boot              |
| ports and IRQs(optional)81hLate POST device<br>initializationB6hCheck password (optional)82hDetect and install external<br>RS232 portsB9hPrepare Boot83hConfigure non-MCD IDE<br>controllersBAhInitialize DMI parameters84hDetect and install external<br>parallel portsBBhInitialize PnP Option ROMs85hInitialize PC-compatible<br>PNP ISA devicesBChClear parity checkers86h.Re-initialize onboard I/O<br>ports.BDhDisplay MultiBoot menu<br>perises87hConfigure Motherboard<br>DevicesBEhClear screen (optional)88hInitialize BIOS Data AreaBFhCheck virus and backup<br>reminders89hEnable Non-Maskable<br>Interrupts (NMIs)C0hTry to boot with INT 198AhInitialize Extended BIOS<br>Data AreaC1hInitialize POST Error<br>Manager (PEM)8BhTest and initialize PS/2<br>mouseC2hInitialize error logging8ChInitialize floppy controllerC3hInitialize error display<br>function8FhDetermine number of ATA<br>drives (optional)C4hInitialize notebook docking<br>(optional)90hInitialize local-bus hard-disk<br>controllersC5hPnPnd dual CMOS<br>(optional)91hInitialize local-bus hard-disk<br>controllersC7hInitialize notebook docking<br>(optional)92hJump to UserPatch2C7hInitialize notebook docking<br>(optional)93hBuild MPTABLE for multi-C8hForce check (optional) </td <td>001-</td> <td></td> <td>DEL</td> <td></td>                                                                                             | 001-        |                                         | DEL  |                                         |
| 81hLate POST device<br>initializationB6hCheck password (optional)82hDetect and install external<br>RS232 portsB9hPrepare Boot83hConfigure non-MCD IDE<br>controllersBAhInitialize DMI parameters84hDetect and install external<br>parallel portsBBhInitialize PnP Option ROMs85hInitialize PC-compatible<br>PnP ISA devicesBChClear parity checkers86h.Re-initialize onboard I/O<br>ports.BDhDisplay MultiBoot menu<br>ports.87hConfigure Motherboard<br>DevicesBEhClear screen (optional)88hInitialize BIOS Data Area<br>Interrupts (NMIs)BFhCheck virus and backup<br>reminders89hEnable Non-Maskable<br>Interrupts (NMIs)C0hTry to boot with INT 198AhInitialize Extended BIOS<br>Data AreaC1hInitialize error logging8ChInitialize floppy controllerC3hInitialize error logging8FhDetermine number of ATA<br>drives (optional)C4hInitialize system error<br>handler90hInitialize local-bus hard-disk<br>controllersC5hPnPnd dual CMOS<br>(optional)91hInitialize local-bus hard-disk<br>controllersC6hInitialize notebook docking<br>(optional)92hJump to UserPatch2C7hInitialize notebook docking<br>late                                                                                                    | 80n         | Disable onboard Super I/O               | B2D  |                                         |
| initializationPrepare Boot82hDetect and install external<br>RS232 portsB9hPrepare Boot83hConfigure non-MCD IDE<br>controllersBAhInitialize DMI parameters84hDetect and install external<br>parallel portsBBhInitialize PNP Option ROMs85hInitialize PC-compatible<br>PNP ISA devicesBChClear parity checkers86h.Re-initialize onboard I/O<br>ports.BDhDisplay MultiBoot menu<br>ports.87hConfigure Motherboard<br>DevicesBEhClear screen (optional)88hInitialize BIOS Data AreaBFhCheck virus and backup<br>reminders89hEnable Non-Maskable<br>Interrupts (NMIs)C0hTry to boot with INT 198AhInitialize Extended BIOS<br>mouseC1hInitialize error logging8ChInitialize floppy controllerC3hInitialize error display<br>function8FhDetermine number of ATA<br>drives (optional)C5hPnPnd dual CMOS<br>(optional)91hInitialize local-bus hard-disk<br>controllersC6hInitialize notebook docking<br>(optional)92hJump to UserPatch2C7hInitialize notebook docking<br>(optional)93hBuild MPTABLE for multi-C8hForce check (optional)                                                                                                    | <b>Q</b> 1h | Late POST device                        | Reh  | (uptional)<br>Check password (aptional) |
| 82hDetect and install external<br>RS232 portsB9hPrepare Boot83hConfigure non-MCD IDE<br>controllersBAhInitialize DMI parameters84hDetect and install external<br>parallel portsBBhInitialize PnP Option ROMs85hInitialize PC-compatible<br>                                                                                                    | 0111        |                                         | DOLL | Check password (optional)               |
| RS232 ports83hConfigure non-MCD IDE<br>controllersBAhInitialize DMI parameters84hDetect and install external<br>parallel portsBBhInitialize PnP Option ROMs85hInitialize PC-compatible<br>PnP ISA devicesBChClear parity checkers86h.Re-initialize onboard I/O<br>ports.BDhDisplay MultiBoot menu87hConfigure Motherboard<br>DevicesBEhClear screen (optional)88hInitialize BIOS Data AreaBFhCheck virus and backup<br>reminders89hEnable Non-Maskable<br>Interrupts (NMIs)C0hTry to boot with INT 198AhInitialize Extended BIOS<br>mouseC1hInitialize error logging8ChInitialize floppy controllerC3hInitialize error logging8FhDetermine number of ATA<br>drives (optional)C4hInitialize system error<br>handler90hInitialize local-bus hard-disk<br>controllersC5hPnPnd dual CMOS<br>(optional)91hInitialize local-bus hard-disk<br>controllersC6hInitialize notebook docking<br>(optional)92hJump to UserPatch2C7hInitialize notebook docking<br>(optional)93hBuild MPTABLE for multi-C8hForce check (optional)                                                                                                    | 82h         |                                         | B9h  | Prepare Boot                            |
| 83hConfigure non-MCD IDE<br>controllersBAhInitialize DMI parameters84hDetect and install external<br>parallel portsBBhInitialize PnP Option ROMs85hInitialize PC-compatible<br>PnP ISA devicesBChClear parity checkers86h.Re-initialize onboard I/O<br>ports.BDhDisplay MultiBoot menu<br>ports.87hConfigure Motherboard<br>DevicesBEhClear screen (optional)88hInitialize BIOS Data AreaBFhCheck virus and backup<br>reminders89hEnable Non-Maskable<br>Interrupts (NMIs)C0hTry to boot with INT 198AhInitialize Extended BIOS<br>Data AreaC1hInitialize POST Error<br>Manager (PEM)8BhTest and initialize PS/2<br>mouseC2hInitialize error logging8ChInitialize floppy controller<br>drives (optional)C3hInitialize system error<br>handler90hInitialize local-bus hard-disk<br>controllersC5hPnPnd dual CMOS<br>(optional)91hInitialize local-bus hard-disk<br>controllersC6hInitialize notebook docking<br>(optional)92hJump to UserPatch2C7hInitialize notebook docking<br>late                                                                                                    | 0211        |                                         |      |                                         |
| controllers84hDetect and install external<br>parallel portsBBhInitialize PnP Option ROMs85hInitialize PC-compatible<br>PnP ISA devicesBChClear parity checkers86h.Re-initialize onboard I/O<br>ports.BDhDisplay MultiBoot menu87hConfigure Motherboard<br>DevicesBEhClear screen (optional)88hInitialize BIOS Data AreaBFhCheck virus and backup<br>reminders89hEnable Non-Maskable<br>Interrupts (NMIs)C0hTry to boot with INT 198AhInitialize Extended BIOS<br>Data AreaC1hInitialize POST Error<br>Manager (PEM)8BhTest and initialize PS/2<br>mouseC2hInitialize error logging8ChInitialize floppy controller<br>drives (optional)C3hInitialize system error<br>handler90hInitialize local-bus hard-disk<br>controllersC5hPnPnd dual CMOS<br>(optional)91hInitialize local-bus hard-disk<br>controllersC6hInitialize notebook docking<br>(optional)92hJump to UserPatch2C7hInitialize notebook docking<br>(optional)93hBuild MPTABLE for multi-C8hForce check (optional)                                                                                                    | 83h         | Configure non-MCD IDE                   | BAh  | Initialize DMI parameters               |
| parallel ports85hInitialize PC-compatible<br>PnP ISA devicesBChClear parity checkers86h.Re-initialize onboard I/O<br>ports.BDhDisplay MultiBoot menu<br>ports87hConfigure Motherboard<br>DevicesBEhClear screen (optional)88hInitialize BIOS Data AreaBFhCheck virus and backup<br>reminders89hEnable Non-Maskable<br>Interrupts (NMIs)C0hTry to boot with INT 198AhInitialize Extended BIOS<br>Data AreaC1hInitialize POST Error<br>Manager (PEM)8BhTest and initialize PS/2<br>mouseC2hInitialize error logging8ChInitialize floppy controllerC3hInitialize system error<br>handler90hInitialize hard-disk<br>controllersC5hPnPnd dual CMOS<br>(optional)91hInitialize local-bus hard-disk<br>controllersC6hInitialize notebook docking<br>(optional)92hJump to UserPatch2C7hInitialize notebook docking<br>late93hBuild MPTABLE for multi-C8hForce check (optional)                                                                                                    |             | controllers                             |      |                                         |
| 85hInitialize PC-compatible<br>PnP ISA devicesBChClear parity checkers86h.Re-initialize onboard I/O<br>ports.BDhDisplay MultiBoot menu<br>ports.87hConfigure Motherboard<br>DevicesBEhClear screen (optional)88hInitialize BIOS Data AreaBFhCheck virus and backup<br>reminders89hEnable Non-Maskable<br>Interrupts (NMIs)C0hTry to boot with INT 198AhInitialize Extended BIOS<br>Data AreaC1hInitialize POST Error<br>Manager (PEM)8BhTest and initialize PS/2<br>mouseC2hInitialize error logging8ChInitialize floppy controller<br>drives (optional)C3hInitialize system error<br>handler90hInitialize hard-disk<br>controllersC5hPnPnd dual CMOS<br>(optional)91hInitialize local-bus hard-disk<br>controllersC6hInitialize notebook docking<br>(optional)92hJump to UserPatch2C7hInitialize notebook docking<br>late93hBuild MPTABLE for multi-C8hForce check (optional)                                                                                                    | 84h         |                                         | BBh  | Initialize PnP Option ROMs              |
| PnP ISA devices86h.Re-initialize onboard I/O<br>ports.BDhDisplay MultiBoot menu87hConfigure Motherboard<br>DevicesBEhClear screen (optional)88hInitialize BIOS Data AreaBFhCheck virus and backup<br>reminders89hEnable Non-Maskable<br>Interrupts (NMIs)C0hTry to boot with INT 198AhInitialize Extended BIOS<br>Data AreaC1hInitialize POST Error<br>Manager (PEM)8BhTest and initialize PS/2<br>mouseC2hInitialize error logging8ChInitialize floppy controllerC3hInitialize error display<br>function8FhDetermine number of ATA<br>drives (optional)C4hInitialize system error<br>handler90hInitialize hard-disk<br>controllersC5hPnPnd dual CMOS<br>(optional)91hInitialize local-bus hard-disk<br>controllersC6hInitialize notebook docking<br>(optional)92hJump to UserPatch2C7hInitialize notebook docking<br>late93hBuild MPTABLE for multi-C8hForce check (optional)                                                                                                    | 0.5%        | parallel ports                          | DOL  |                                         |
| 86h.Re-initialize onboard I/O<br>ports.BDhDisplay MultiBoot menu<br>ports.87hConfigure Motherboard<br>DevicesBEhClear screen (optional)88hInitialize BIOS Data AreaBFhCheck virus and backup<br>reminders89hEnable Non-Maskable<br>Interrupts (NMIs)C0hTry to boot with INT 198AhInitialize Extended BIOS<br>Data AreaC1hInitialize POST Error<br>Manager (PEM)8BhTest and initialize PS/2<br>mouseC2hInitialize error logging8ChInitialize floppy controllerC3hInitialize system error<br>handler90hInitialize hard-disk<br>controllersC5hPnPnd dual CMOS<br>(optional)91hInitialize local-bus hard-disk<br>controllersC6hInitialize notebook docking<br>(optional)92hJump to UserPatch2C7hInitialize notebook docking<br>late93hBuild MPTABLE for multi-C8hForce check (optional)                                                                                                    | 820         |                                         | BCU  | Clear parity checkers                   |
| ports.Ports.87hConfigure Motherboard<br>DevicesBEhClear screen (optional)88hInitialize BIOS Data AreaBFhCheck virus and backup<br>reminders89hEnable Non-Maskable<br>Interrupts (NMIs)C0hTry to boot with INT 198AhInitialize Extended BIOS<br>Data AreaC1hInitialize POST Error<br>Manager (PEM)8BhTest and initialize PS/2<br>mouseC2hInitialize error logging8ChInitialize floppy controller<br>drives (optional)C3hInitialize system error<br>handler90hInitialize hard-disk<br>controllersC5hPnPnd dual CMOS<br>(optional)91hInitialize local-bus hard-disk<br>controllersC6hInitialize notebook docking<br>(optional)92hJump to UserPatch2C7hInitialize notebook docking<br>late93hBuild MPTABLE for multi-C8hForce check (optional)                                                                                                    | 86h         |                                         | BDh  | Display MultiBoot menu                  |
| 87hConfigure Motherboard<br>DevicesBEhClear screen (optional)88hInitialize BIOS Data AreaBFhCheck virus and backup<br>reminders89hEnable Non-Maskable<br>Interrupts (NMIs)C0hTry to boot with INT 198AhInitialize Extended BIOS<br>Data AreaC1hInitialize POST Error<br>Manager (PEM)8BhTest and initialize PS/2<br>mouseC2hInitialize error logging8ChInitialize floppy controllerC3hInitialize system error<br>handler90hInitialize hard-disk<br>controllersC5hPnPnd dual CMOS<br>(optional)91hInitialize local-bus hard-disk<br>controllersC6hInitialize notebook docking<br>(optional)92hJump to UserPatch2C7hInitialize notebook docking<br>late93hBuild MPTABLE for multi-C8hForce check (optional)                                                                                                    | 0011.       |                                         |      | Display MultiDool menu                  |
| DevicesDevices88hInitialize BIOS Data AreaBFhCheck virus and backup<br>reminders89hEnable Non-Maskable<br>Interrupts (NMIs)C0hTry to boot with INT 198AhInitialize Extended BIOS<br>Data AreaC1hInitialize POST Error<br>Manager (PEM)8BhTest and initialize PS/2<br>mouseC2hInitialize error logging8ChInitialize floppy controller<br>drives (optional)C3hInitialize system error<br>handler90hInitialize hard-disk<br>controllersC5hPnPnd dual CMOS<br>(optional)91hInitialize local-bus hard-disk<br>controllersC6hInitialize notebook docking<br>(optional)92hJump to UserPatch2C7hInitialize notebook docking<br>late93hBuild MPTABLE for multi-C8hForce check (optional)                                                                                                    | 87h         |                                         | BEh  | Clear screen (optional)                 |
| 88hInitialize BIOS Data AreaBFhCheck virus and backup<br>reminders89hEnable Non-Maskable<br>Interrupts (NMIs)C0hTry to boot with INT 198AhInitialize Extended BIOS<br>Data AreaC1hInitialize POST Error<br>Manager (PEM)8BhTest and initialize PS/2<br>mouseC2hInitialize error logging8ChInitialize floppy controller<br>drives (optional)C3hInitialize system error<br>handler90hInitialize hard-disk<br>controllersC5hPnPnd dual CMOS<br>(optional)91hInitialize local-bus hard-disk<br>controllersC6hInitialize notebook docking<br>(optional)92hJump to UserPatch2C7hInitialize notebook docking<br>late93hBuild MPTABLE for multi-C8hForce check (optional)                                                                                                    | -           | Devičes                                 |      |                                         |
| 89hEnable Non-Maskable<br>Interrupts (NMIs)C0hTry to boot with INT 198AhInitialize Extended BIOS<br>Data AreaC1hInitialize POST Error<br>Manager (PEM)8BhTest and initialize PS/2<br>mouseC2hInitialize error logging8ChInitialize floppy controllerC3hInitialize error display<br>function8FhDetermine number of ATA<br>drives (optional)C4hInitialize system error<br>handler90hInitialize hard-disk<br>controllersC5hPnPnd dual CMOS<br>(optional)91hInitialize local-bus hard-disk<br>controllersC6hInitialize notebook docking<br>(optional)92hJump to UserPatch2C7hInitialize notebook docking<br>late93hBuild MPTABLE for multi-C8hForce check (optional)                                                                                                    | 88h         |                                         | BFh  |                                         |
| Interrupts (NMIs)8AhInitialize Extended BIOS<br>Data AreaC1hInitialize POST Error<br>Manager (PEM)8BhTest and initialize PS/2<br>mouseC2hInitialize error logging8ChInitialize floppy controllerC3hInitialize error display<br>function8FhDetermine number of ATA<br>drives (optional)C4hInitialize system error<br>handler90hInitialize hard-disk<br>controllersC5hPnPnd dual CMOS<br>(optional)91hInitialize local-bus hard-disk<br>controllersC6hInitialize notebook docking<br>(optional)92hJump to UserPatch2C7hInitialize notebook docking<br>late93hBuild MPTABLE for multi-C8hForce check (optional)                                                                                                    | 0.01        |                                         |      | reminders                               |
| 8AhInitialize Extended BIOS<br>Data AreaC1hInitialize POST Error<br>Manager (PEM)8BhTest and initialize PS/2<br>mouseC2hInitialize error logging8ChInitialize floppy controllerC3hInitialize error display<br>function8FhDetermine number of ATA<br>drives (optional)C4hInitialize system error<br>handler90hInitialize hard-disk<br>controllersC5hPnPnd dual CMOS<br>(optional)91hInitialize local-bus hard-disk<br>controllersC6hInitialize notebook docking<br>(optional)92hJump to UserPatch2C7hInitialize notebook docking<br>late93hBuild MPTABLE for multi-C8hForce check (optional)                                                                                                    | 89h         |                                         | C0h  | Iry to boot with INT 19                 |
| Data AreaManager (PEM)8BhTest and initialize PS/2<br>mouseC2hInitialize error logging8ChInitialize floppy controllerC3hInitialize error display<br>function8FhDetermine number of ATA<br>drives (optional)C4hInitialize system error<br>handler90hInitialize hard-disk<br>controllersC5hPnPnd dual CMOS<br>(optional)91hInitialize local-bus hard-disk<br>controllersC6hInitialize notebook docking<br>(optional)92hJump to UserPatch2C7hInitialize notebook docking<br>late93hBuild MPTABLE for multi-C8hForce check (optional)                                                                                                    | 01h         | Interrupts (INIVIIS)                    | C1h  | Initializa DOST Error                   |
| 8BhTest and initialize PS/2<br>mouseC2hInitialize error lógging8ChInitialize floppy controllerC3hInitialize error display<br>function8FhDetermine number of ATA<br>drives (optional)C4hInitialize system error<br>handler90hInitialize hard-disk<br>controllersC5hPnPnd dual CMOS<br>(optional)91hInitialize local-bus hard-disk<br>controllersC6hInitialize notebook docking<br>(optional)92hJump to UserPatch2C7hInitialize notebook docking<br>late93hBuild MPTABLE for multi-C8hForce check (optional)                                                                                                    | oAll        | ∏iiiliaii∠e ⊏xleiiueu BIUS<br>Data Area |      | Manager (PEM)                           |
| mouseC3hInitialize error display<br>function8ChInitialize floppy controllerC3hInitialize error display<br>function8FhDetermine number of ATA<br>drives (optional)C4hInitialize system error<br>                                                                                                    | 8Bh         |                                         | C2h  | Initialize error logging                |
| 8ChInitialize floppy controllerC3hInitialize error display<br>function8FhDetermine number of ATA<br>drives (optional)C4hInitialize system error<br>handler90hInitialize hard-disk<br>controllersC5hPnPnd dual CMOS<br>(optional)91hInitialize local-bus hard-disk<br>controllersC6hInitialize notebook docking<br>(optional)92hJump to UserPatch2C7hInitialize notebook docking<br>late93hBuild MPTABLE for multi-C8hForce check (optional)                                                                                                    |             |                                         |      |                                         |
| 8FhDetermine number of ATA<br>drives (optional)C4hInitialize system error<br>handler90hInitialize hard-disk<br>controllersC5hPnPnd dual CMOS<br>(optional)91hInitialize local-bus hard-disk<br>controllersC6hInitialize notebook docking<br>(optional)92hJump to UserPatch2C7hInitialize notebook docking<br>late93hBuild MPTABLE for multi-C8hForce check (optional)                                                                                                    | 8Ch         | Initialize floppy controller            | C3h  | Initialize error display                |
| drives (optional)handler90hInitialize hard-disk<br>controllersC5hPnPnd dual CMOS<br>(optional)91hInitialize local-bus hard-disk<br>controllersC6hInitialize notebook docking<br>(optional)92hJump to UserPatch2C7hInitialize notebook docking<br>late93hBuild MPTABLE for multi-C8hForce check (optional)                                                                                                    |             | ,                                       |      | function                                |
| 90hInitialize hard-disk<br>controllersC5hPnPnd dual CMOS<br>(optional)91hInitialize local-bus hard-disk<br>controllersC6hInitialize notebook docking<br>(optional)92hJump to UserPatch2C7hInitialize notebook docking<br>late93hBuild MPTABLE for multi-C8hForce check (optional)                                                                                                    | 8Fh         |                                         | C4h  | Initialize system error                 |
| controllers(optional)91hInitialize local-bus hard-disk<br>controllersC6hInitialize notebook docking<br>(optional)92hJump to UserPatch2C7hInitialize notebook docking<br>late93hBuild MPTABLE for multi-C8hForce check (optional)                                                                                                    | 0.01        | drives (optional)                       | 0.51 | handler                                 |
| Controllers     (optional)       92h     Jump to UserPatch2     C7h     Initialize notebook docking late       93h     Build MPTABLE for multi-     C8h     Force check (optional)                                                                                                    | 90h         |                                         | C5h  | PnPnd dual CMOS                         |
| Controllers     (optional)       92h     Jump to UserPatch2     C7h     Initialize notebook docking late       93h     Build MPTABLE for multi-     C8h     Force check (optional)                                                                                                    | 01h         |                                         | CGh  | (uptional)                              |
| 92h     Jump to UserPatch2     C7h     Initialize notebook docking late       93h     Build MPTABLE for multi-     C8h     Force check (optional)                                                                                                    | 910         |                                         | Con  |                                         |
| 93h Build MPTABLE for multi- C8h Force check (optional)                                                                                                    | 92h         | Jump to UserPatch2                      | C7h  | Initialize notebook docking             |
| 93h Build MPTABLE for multi- C8h Force check (optional)                                                                                                    | 0211        |                                         |      | late                                    |
|                                                                                                    | 93h         | Build MPTABLE for multi-                | C8h  |                                         |
|                                                                                                    | 1           |                                         |      |                                         |

| 95h  | Install CD ROM for boot                    | C9h  | Extended checksum<br>(optional)      |
|------|--------------------------------------------|------|--------------------------------------|
| 96h  | Clear huge ES segment<br>register          | D2h  | BIOS Boot Block                      |
| 97h  | Fixup Multi Processor table                | E0h  | BIOS Boot Block                      |
| 98h  | 1-2. Search for option<br>ROMs.            | E1h  | BIOS Boot Block                      |
| 99h  | Check for SMART Drive<br>(optional)        | E2h  | Initialize the CPU                   |
| 9Ah  | Shadow option ROMs                         | E3h  | Initialize system timer              |
| 9Ch  | Set up Power Management                    | E4h  | Initialize system I/O                |
| 9Dh  | Initialize security engine<br>(optional)   | E5h  | Check force recovery boot            |
| 9Eh  | Enable hardware interrupts                 | E6h  | Checksum BIOS ROM                    |
| 9Fh  | Determine number of ATA<br>and SCSI drives | E7h  | Go to BIOS                           |
| A0h  | Set time of day                            | E8h  | Set Huge Segment                     |
| Code | Beeps / Description                        | Code | Beeps / Description                  |
| E9h  | Initialize Multi Processor                 | F1h  | Initialize Run Time Clock            |
| EAh  | Initialize OEM special code                | F2h  | Initialize video                     |
| EBh  | Initialize PIC and DMA                     | F3h  | Initialize System<br>Management Mode |
| ECh  | Initialize Memory type                     | F4h  | Output one beep before boot          |
| EDh  | Initialize Memory size                     | F5h  | Boot to Mini DOS                     |
| EEh  | Shadow Boot Block                          | F6h  | Clear Huge Segment                   |
| EFh  | System memory test                         | F7h  | Boot to Full DOS                     |
| F0h  | Initialize interrupt vectors               |      |                                      |

# **Appendix I: SMDC Information**

#### Overview

Tyan Server Management Daughter Card (SMDC) is a powerful yet costefficient solution for high-end server management hardware packages. Tyan's goal is to provide remote system monitoring and control even when the operating system is absence or simply fails. This empowers Tyan's server board with advanced industrial-standard features.

Tyan SMDC is a snap-in card that provides essential server management solution. It enables any IT Manager by providing multi-interfaces to access the hardware remotely and perform **monitor**, **control** and **diagnose** activities effectively.

Tyan SMDC is not a peripheral card. Unlike regular peripheral card such as AGP card, Network card or SCSI card, SMDC does not require any hardware specific driver. As long as a standby power comes into the system, SMDC will begin looking after the system.

Tyan SMDC provides diversified methods to communicate with the hardware. IT manager has the flexibility to choose among *Keyboard Controller Style* (KCS), *Block Transfer* (BT) style, Intelligent Chassis Management Bus (ICMB), Intelligent Platform Management Bus (IPMB), Emergency Management Port (EMP) and standard IPMI-Over-LAN communication as defined in latest IPMI 1.5 specification.

Tyan SMDC is compatible with all IPMI-compliance software as well as Tyan System Operator<sup>TM</sup> (TSO) software package.

By adding SMDC, Tyan's server board becomes a highly manageable and IPMI compatible system with all the advanced features suggesting in IPMI Spec.

More detailed information on Tyan's SMDC card can be found on our website: <u>http://www.tyan.com</u>

#### Features of Tyan Server Management

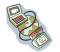

Monitor various system components remotely -such as fans, processor temperature, and more

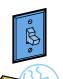

Remote power on and power off

Console redirect -the ability to view system remotely

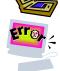

Alert and error actions -such as audible beep, e-mail, power down and reboot

SMDC runs on stand-by power -the SMDC will continue to function, even if the system is not powered on

#### How SMDC and TSO Work

The brief descriptions below will help explain how these items function.

| Agent – a system with SMDC installed<br>The SMDC is installed in the Agent system that uses a<br>compatible/supported Tyan motherboard.                        |
|----------------------------------------------------------------------------------------------------|
| Manager – manages the Agent<br>The Manger is set up to manage the Agent that has the<br>SMDC.<br>The Manager and Agent should be located in the same<br>place. |
| Console – communicates with Manager<br>The Console is used to monitor and control the Agent<br>through the Manager.                                            |

# Appendix II: How to Make a Driver Diskette

Follow the steps below to make a driver diskette from the TYAN driver CD provided.

 Start the system and insert the TYAN CD into the CD-ROM drive to boot from CD. You will see the following menu. Then press [1] and [Enter] to boot the system to TYAN diskette maker. (If you would like to boot from hard disk, press 0 and Enter or just wait for 10 seconds to boot automatically from hard disk.).

| Boot | : from ( | CD: |
|------|----------|-----|
|      |          |     |

ISOLINUX 2.00 2002-10-25 Copyright (C) 1994-2002 H. Peter Anvin 0) Boot from first hard drive 1) Boot to TYAN diskette maker boot: 1\_

2. Choose the chipset vender which you need from the main menu.

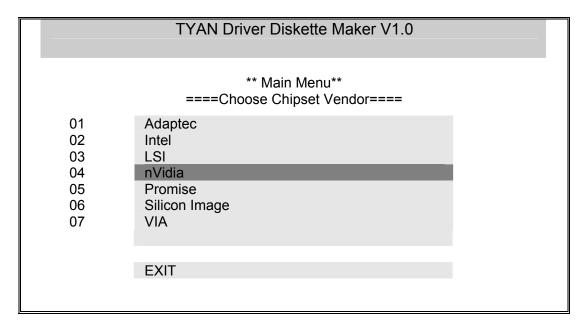

3. The following picture pops up after selecting the chipset model.

|    | TYAN Driver Diskette Maker                  |
|----|---------------------------------------------|
| 04 | ** nVidia**<br>====Choose Chipset Model==== |
| 01 | nVidia NVRAID                               |
|    | EXIT                                        |

4. After selecting the chipset model, select the OS to start the diskette making.

|                                                                  | TYAN Driver Diskette Maker                                                                                                  |
|------------------------------------------------------------------|----------------------------------------------------------------------------------------------------|
|                                                                  | ====nVidia NVRAID SATA and RAID Driver====                                                                                  |
| Diskette =01=<br>Diskette =02=<br>Diskette =03=<br>Diskette =04= | Microsoft Windows 2000 32-bit<br>Microsoft Windows XP 32-bit<br>Microsoft Windows XP 64bit<br>Microsoft Windows 2003 64-bit |
|                                                                  | Back                                                                                                    |

5. Follow the instruction on menu to insert a diskette and press [ENTER].

| \Please insert a formatted diskette into A:/ and press [ENTER]<br>Writing image to drive A:<br>Track: 36 Hoad: 8 Sector: 1 |  |
|----------------------------------------------------------------------------------------------------|--|
|                                                                                                    |  |
|                                                                                                    |  |

6. Using "ESC" key to quit the TYAN diskette maker. The system will automatically restart.

# Glossary

**ACPI (Advanced Configuration and Power Interface):** a power management specification that allows the operating system to control the amount of power distributed to the computer's devices. Devices not in use can be turned off, reducing unnecessary power expenditure.

**AGP (Accelerated Graphics Port):** a PCI-based interface which was designed specifically for demands of 3D graphics applications. The 32-bit AGP channel directly links the graphics controller to the main memory. While the channel runs only at 66 MHz, it supports data transmission during both the rising and falling ends of the clock cycle, yielding an effective speed of 133 MHz.

**ATAPI (AT Attachment Packet Interface):** also known as IDE or ATA; a drive implementation that includes the disk controller on the device itself. It allows CD-ROMs and tape drives to be configured as master or slave devices, just like HDDs.

**ATX:** the form factor designed to replace the AT form factor. It improves on the AT design by rotating the board 90 degrees, so that the IDE connectors are closer to the drive bays, and the CPU is closer to the power supply and cooling fan. The keyboard, mouse, USB, serial, and parallel ports are built-in.

**Bandwidth:** refers to carrying capacity. The greater the bandwidth, the more data the bus, phone line, or other electrical path can carry. Greater bandwidth results in greater speed.

**BBS (BIOS Boot Specification):** a feature within the BIOS that creates, prioritizes, and maintains a list of all Initial Program Load (IPL) devices, and then stores that list in NVRAM. IPL devices have the ability to load and execute an OS, as well as provide the ability to return to the BIOS if the OS load process fails. At that point, the next IPL device is called upon to attempt loading of the OS.

**BIOS (Basic Input/Output System):** the program that resides in the ROM chip, which provides the basic instructions for controlling your computer's hardware. Both the operating system and application software use BIOS routines to ensure compatibility.

**Buffer:** a portion of RAM which is used to temporarily store data; usually from an application though it is also used when printing and in most keyboard drivers. The CPU can manipulate data in a buffer before copying it to a disk drive. While this improves system performance (reading to or writing from a disk drive a single time is much faster than doing so repeatedly) there is the possibility of losing your data should the system crash. Information in a buffer is temporarily stored, not permanently saved.

**Bus:** a data pathway. The term is used especially to refer to the connection between the processor and system memory, and between the processor and PCI or ISA local buses.

**Bus mastering:** allows peripheral devices and IDEs to access the system memory without going through the CPU (similar to DMA channels).

**Cache:** a temporary storage area for data that will be needed often by an application. Using a cache lowers data access times since the information is stored in SRAM instead of slower DRAM. Note that the cache is also much smaller than your regular memory: a typical cache size is 512KB, while you may have as much as 4GB of regular memory.

**Closed and open jumpers:** jumpers and jumper pins are active when they are "on" or "closed", and inactive when they are "off" or "open".

**CMOS (Complementary Metal-Oxide Semiconductors):** chips that hold the basic startup information for the BIOS.

**COM port:** another name for the serial port, which is called as such because it transmits the eight bits of a byte of data along one wire, and receives data on another single wire (that is, the data is transmitted in serial form, one bit after another). Parallel ports transmit the bits of a byte on eight different wires at the same time (that is, in parallel form, eight bits at the same time).

**DDR (Double Data Rate):** a technology designed to double the clock speed of the memory. It activates output on both the rising and falling edge of the system clock rather than on just the rising edge, potentially doubling output.

**DIMM (Dual In-line Memory Module):** faster and more capacious form of RAM than SIMMs, and do not need to be installed in pairs.

**DIMM bank:** sometimes called DIMM socket because the physical slot and the logical unit are the same. That is, one DIMM module fits into one DIMM socket, which is capable of acting as a memory bank.

**DMA (Direct Memory Access):** channels that are similar to IRQs. DMA channels allow hardware devices (like soundcards or keyboards) to access the main memory without involving the CPU. This frees up CPU resources for other tasks. As with IRQs, it is vital that you do not double up devices on a single line. Plug-n-Play devices will take care of this for you.

**DRAM (Dynamic RAM):** widely available, very affordable form of RAM which looses data if it is not recharged regularly (every few milliseconds). This refresh requirement makes DRAM three to ten times slower than non-recharged RAM such as SRAM.

**ECC (Error Correction Code or Error Checking and Correcting):** allows data to be checked for errors during run-time. Errors can subsequently be corrected at the same time that they're found.

**EEPROM (Electrically Erasable Programmable ROM):** also called Flash BIOS, it is a ROM chip which can, unlike normal ROM, be updated. This allows you to keep up with changes in the BIOS programs without having to buy a new chip. TYAN's BIOS updates can be found at http://www.tyan.com

**ESCD (Extended System Configuration Data):** a format for storing information about Plug-n-Play devices in the system BIOS. This information helps properly configure the system each time it boots.

Firmware: low-level software that controls the system hardware.

**Form factor:** an industry term for the size, shape, power supply type, and external connector type of the Personal Computer Board (PCB) or motherboard. The standard form factors are the AT and ATX.

**Global timer:** onboard hardware timer, such as the Real-Time Clock (RTC).

**HDD:** stands for Hard Disk Drive, a type of fixed drive.

**H-SYNC:** controls the horizontal synchronization/properties of the monitor.

**HyperTransport<sup>™</sup>:** a high speed, low latency, scalable point-to-point link for interconnecting ICs on boards. It can be significantly faster than a PCI bus for an equivalent number of pins. It provides the bandwidth and flexibility critical for today's networking and computing platforms while retaining the fundamental programming model of PCI.

IC (Integrated Circuit): the formal name for the computer chip.

**IDE (Integrated Device/Drive Electronics):** a simple, self-contained HDD interface. It can handle drives up to 8.4 GB in size. Almost all IDEs sold now are in fact Enhanced IDEs (EIDEs), with maximum capacity determined by the hardware controller.

**IDE INT (IDE Interrupt):** a hardware interrupt signal that goes to the IDE.

**I/O (Input/Output):** the connection between your computer and another piece of hardware (mouse, keyboard, etc.)

**IRQ (Interrupt Request):** an electronic request that runs from a hardware device to the CPU. The interrupt controller assigns priorities to incoming requests and delivers them to the CPU. It is important that there is only one device hooked up to each IRQ line; doubling up devices on IRQ lines can lock up your system. Plug-n-Play operating systems can take care of these details for you.

**Latency:** the amount of time that one part of a system spends waiting for another part to catch up. This occurs most commonly when the system sends data out to a peripheral device and has to wait for the peripheral to spread (peripherals tend to be slower than onboard system components).

**NVRAM:** ROM and EEPROM are both examples of Non-Volatile RAM, memory that holds its data without power. DRAM, in contrast, is volatile.

**Parallel port:** transmits the bits of a byte on eight different wires at the same time.

**PCI (Peripheral Component Interconnect):** a 32 or 64-bit local bus (data pathway) which is faster than the ISA bus. Local buses are those which operate within a single system (as opposed to a network bus, which connects multiple systems).

**PCI PIO (PCI Programmable Input/Output) modes:** the data transfer modes used by IDE drives. These modes use the CPU for data transfer (in contrast, DMA channels do not). PCI refers to the type of bus used by these modes to communicate with the CPU.

**PCI-to-PCI bridge:** allows you to connect multiple PCI devices onto one PCI slot.

**Pipeline burst SRAM:** a fast secondary cache. It is used as a secondary cache because SRAM is slower than SDRAM, but usually larger. Data is cached first to the faster primary cache, and then, when the primary cache is full, to the slower secondary cache.

**PnP (Plug-n-Play):** a design standard that has become ascendant in the industry. Plug-n-Play devices require little set-up to use. Devices and operating systems that are not Plug-n-Play require you to reconfigure your system each time you add or change any part of your hardware.

**PXE (Preboot Execution Environment):** one of four components that together make up the Wired for Management 2.0 baseline specification. PXE was designed to define a standard set of preboot protocol services within a client with the goal of allowing networked-based booting to boot using industry standard protocols.

**RAID** (Redundant Array of Independent Disks): a way for the same data to be stored in different places on many hard drives. By using this method, the data is stored redundantly and multiple hard drives will appear as a single drive to the operating system. RAID level 0 is known as striping, where data is striped (or overlapped) across multiple hard drives, but offers no fault-tolerance. RAID level 1 is known as mirroring, which stores the data within at least two hard drives, but does not stripe. RAID level 1 also allows for faster access time and fault-tolerance, since either hard drive can be read at the same time. RAID level 0+1 is both striping and mirroring, providing fault-tolerance, striping, and faster access all at the same time.

#### **RAIDIOS:** RAID I/O Steering (Intel)

**RAM (Random Access Memory):** technically refers to a type of memory where any byte can be accessed without touching the adjacent data and is often referred to the system's main memory. This memory is available to any program running on the computer.

**ROM (Read-Only Memory):** a storage chip which contains the BIOS; the basic instructions required to boot the computer and start up the operating system.

**SDRAM (Synchronous Dynamic RAM):** called as such because it can keep two sets of memory addresses open simultaneously. By transferring data alternately from one set of addresses and then the other, SDRAM cuts down on the delays associated with non-synchronous RAM, which must close one address bank before opening the next.

**Serial port:** called as such because it transmits the eight bits of a byte of data along one wire, and receives data on another single wire (that is, the data is transmitted in serial form, one bit after another).

SCSI Interrupt Steering Logic (SISL): Architecture that allows a RAID controller, such as AcceleRAID 150, 200 or 250, to implement RAID on a system board-embedded SCSI bus or a set of SCSI busses. SISL: SCSI Interrupt Steering Logic (LSI) (only on LSI SCSI boards)

Sleep/Suspend mode: in this mode, all devices except the CPU shut down.

**SDRAM (Static RAM):** unlike DRAM, this type of RAM does not need to be refreshed in order to prevent data loss. Thus, it is faster and more expensive.

**Standby mode:** in this mode, the video and hard drives shut down; all other devices continue to operate normally.

**UltraDMA-33/66/100:** a fast version of the old DMA channel. UltraDMA is also called UltraATA. Without a proper UltraDMA controller, your system cannot take advantage of higher data transfer rates of the new UltraDMA/UltraATA hard drives.

**USB (Universal Serial Bus):** a versatile port. This one port type can function as a serial, parallel, mouse, keyboard or joystick port. It is fast enough to support video transfer, and is capable of supporting up to 127 daisy-chained peripheral devices.

VGA (Video Graphics Array): the PC video display standard

**V-SYNC:** controls the vertical scanning properties of the monitor.

**ZCR (Zero Channel RAID):** PCI card that allows a RAID card to use the onboard SCSI chip, thus lowering cost of RAID solution

**ZIF Socket (Zero Insertion Force socket):** these sockets make it possible to insert CPUs without damaging the sensitive CPU pins. The CPU is lightly placed in an open ZIF socket, and a lever is pulled down. This shifts the processor over and down, guiding it into the board and locking it into place.

# **Technical Support**

If a problem arises with your system, you should turn to your dealer for help first. Your system has most likely been configured by them, and they should have the best idea of what hardware and software your system contains. Furthermore, if you purchased your system from a dealer near you, you can bring your system to them to have it serviced instead of attempting to do so yourself (which can have expensive consequences).

If these options are not available for you then Tyan Computer Corporation can help. Besides designing innovative and quality products for over a decade, Tyan has continuously offered customers service beyond their expectations. Tyan's website (<u>www.tyan.com</u>) provides easy-to-access resources such as indepth Linux Online Support sections with downloadable Linux drivers and comprehensive compatibility reports for chassis, memory and much more. With all these convenient resources just a few keystrokes away, users can easily find the latest software and operating system components to keep their systems running as powerful and productive as possible. Tyan also ranks high for its commitment to fast and friendly customer support through email. By offering plenty of options for users, Tyan serves multiple market segments with the industry's most competitive services to support them.

# "Tyan's tech support is some of the most impressive we've seen, with great response time and exceptional organization in general" - Anandtech.com

Please feel free to contact us directly for this service at techsupport@tyan.com

Help Resources:

- 1. See the beep codes section of this manual.
- 2. See the TYAN website for FAQ's, bulletins, driver updates, and other information: http://www.tyan.com
- 3. Contact your dealer for help BEFORE calling TYAN.
- 4. Check the TYAN user group:

alt.comp.periphs.mainboard.TYAN

#### **Returning Merchandise for Service**

During the warranty period, contact your distributor or system vendor FIRST for any product problems. This warranty only covers normal customer use and does not cover damages incurred during shipping or failure due to the alteration, misuse, abuse, or improper maintenance of products.

# NOTE: A receipt or copy of your invoice marked with the date of purchase is required before any warranty service can be rendered. You may obtain

service by calling the manufacturer for a Return Merchandise Authorization (RMA) number. The RMA number should be prominently displayed on the outside of the shipping carton and the package should be mailed prepaid. TYAN will pay to have the board shipped back to you.

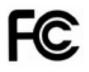

Notice for the USA

Compliance Information Statement (Declaration of Conformity Procedure) DoC FCC Part 15: This device complies with part 15 of the FCC Rules

Operation is subject to the following conditions:

This device may not cause harmful interference, and This device must accept any interference received including interference that may cause undesired operation. If this equipment does cause harmful interference to radio or television reception, which can be determined by turning the equipment off and on, the user is encouraged to try one or more of the following measures:

Reorient or relocate the receiving antenna.

Increase the separation between the equipment and the receiver. Plug the equipment into an outlet on a circuit different from that of the receiver. Consult the dealer on an experienced radio/television technician for help.

#### Notice for Canada

This apparatus complies with the Class B limits for radio interference as specified in the Canadian Department of Communications Radio Interference Regulations. (Cet appareil est conforme aux norms de Classe B d'interference radio tel que specifie par le Ministere Canadien des Communications dans les reglements d'ineteference radio.)

Notice for Europe (CE Mark) This product is in conformity with the Council Directive 89/336/EEC, 92/31/EEC (EMC).

CAUTION: Lithium battery included with this board. Do not puncture, mutilate, or dispose of battery in fire. Danger of explosion if battery is incorrectly replaced. Replace only with the same or equivalent type recommended by manufacturer. Dispose of used battery according to manufacturer instructions and in accordance with your local regulations.

Document #: D1796 - 100